# **GDI 4Set**

### المحتويات

# مقدمة 3  $\overline{1}$  $2.$  $3.$ .4 التثبيت5

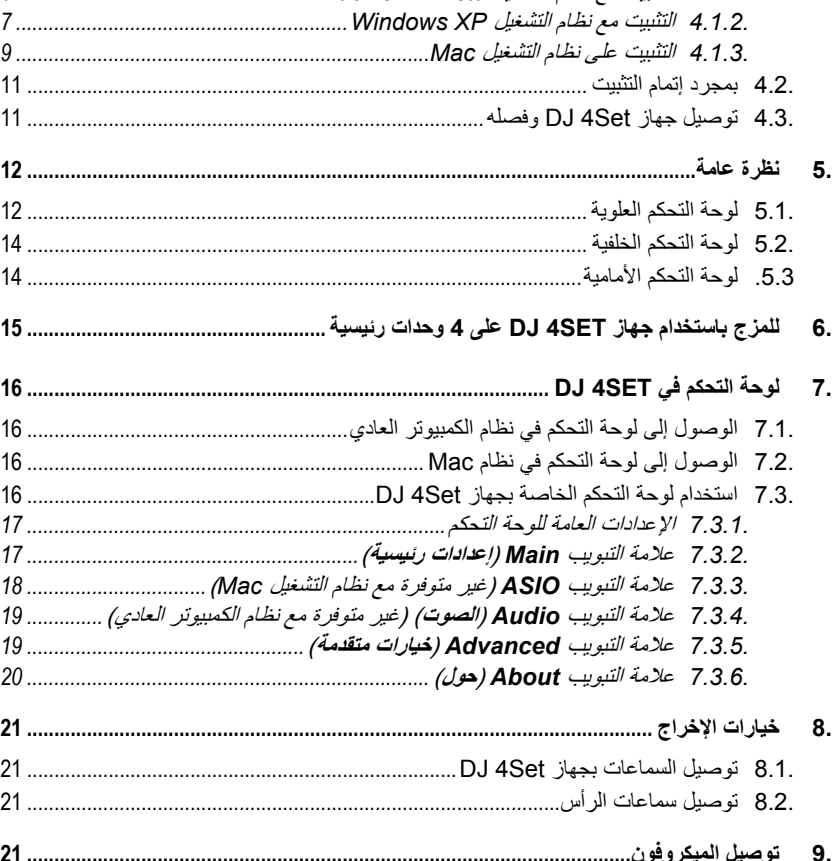

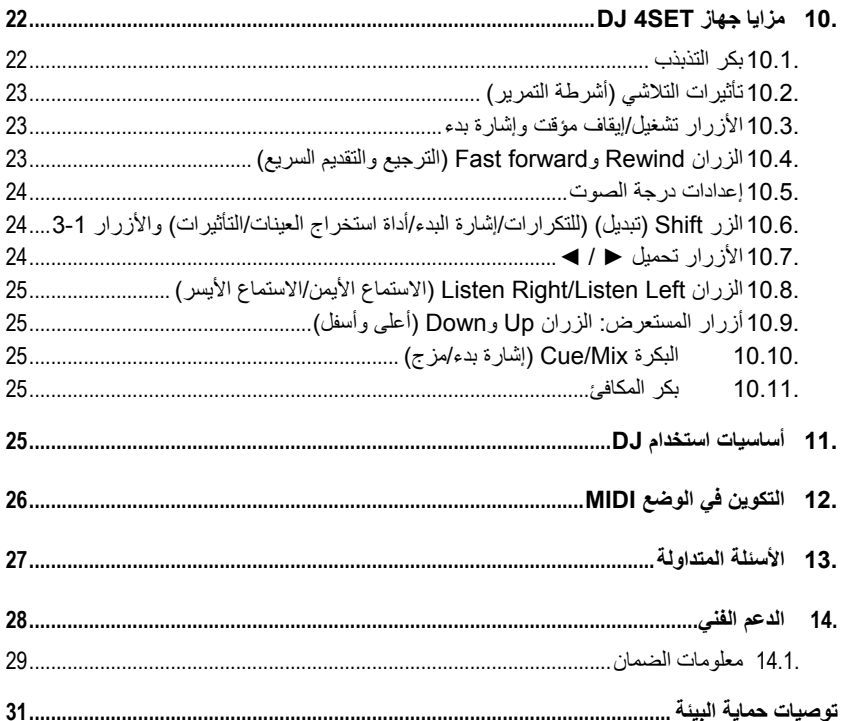

#### 1. مقدمة

<span id="page-2-0"></span>يُعد Set4 DJ جهاز تحكم DJ) حفلة موسيقية) والذي يسمح بمزج الموسيقى على جهاز الكمبيوتر الخاص بك . آما يُعد Set4 DJ جهاز تحكم ذو أربع وحدات رئيسية، مما يسمح لك بالتحكم في 4 مسارات صوتية على وحدات رئيسية مستقلة، ومن ثم يتيح لك قدرًا كبيرًا من المرونة فيما يتعلق بالمزج. ونظرًا لسهولة ومتعة استخدامه، يسمح لك جهاز DJ 4Set بوضع علامة خاصة بك على موسيقتك المفضلّة ومشار كتها مع أصدقائك لاستضافة الحفلات الكبر ي أو إجراء عمليات مزج إبداعية.

ويأتي جهاز DJ 4Set مزودًا بإصدار مناسب لبرنامج المزج VirtualDJ 7 LE 4Set) VirtualDJ)، والمتوافق مع كل من نظام الكمبيوتر العادي ونظام Mac: ويتميز البرنامج بواجهة مناسبة لجهاز DJ 4Set، آما يدعم عملية المزج ذات أربعة وحدات رئيسية. ونظرًا لوجود العديد من المزايا المفيدة ووظائف المزج، يُسهل Set4 LE 7 VirtualDJ من إجراء المزج آالمتخصصين! ويصل حجم جهاز Set4 DJ إلى 35 سم × 25 سم (13.8 بوصة × 9.8 بوصة): آبير بما فيه الكفاية لإجراء مزج مُريح باستخدام العديد من أدوات التحكم، آما أنه صغير الحجم بما فيه الكفاية بحيث يُمكن حمله .

<span id="page-2-1"></span>ويعمل جهاز Set4 DJ مع الملفات الصوتية الرقمية، بما في ذلك ملفات 3.MP ونود أن نلفت انتباهك إلى أن الإبداعات الموسيقية محمية بحقوق طبع ونشر، ومن ثم يتطلب منك الالتزام بكافة القوانين المطبقة. ونحن نشجعك بقوة على دعم الفنانين من حلال الحصول على أعمالهم بشكل قانوني .

- 2. الحد الأدنى لمتطلبات النظام
	- **في نظام الكمبيوتر العادي:**
- جهاز كمبيوتر مكتبي/محمول ذو معالج Pentium III/Athlon من Intel بسرعة 1.5 جيجاهرتز أو معالج متوافق أو أعلى
	- بت ) 64 أو 32 (Microsoft Windows XP® / Vista® / 7™:التشغيل نظام
		- ذاكر ة وصول عشوائية (RAM) سعة 1 جيجابايت
	- منفذ التزود بالطاقة عبر ناقل USB : المتوفر 2.0 USB) يُوصى به) أو 1.1 USB
		- سماعات الرأس والسماعات المكبرة
		- محرك الأقراص المضغوطة أو أقراص DVD
	- الاتصال بالإنترنت (يُوصى بشدة) + مساحة قرص تصل إلى 100 ميجابايت لتثبيت التطبيقات

#### **بالنسبة لنظام :Mac**

- جهاز Mac مكتبي/ محمول ذو معالج بسرعة 1.5 ( جيجاهرتز 4G و5G وSeries Duo Core (أو أعلى
	- نظام التشغيل10.6: / 10.5 OS Mac) 32 ( بت فقط
		- ذاكرة وصول عشوائية (RAM) سعة 1 جيجابايت
	- منفذ التزود بالطاقة عبر ناقل USB : المتوفر 2.0 USB) يُنصح به) أو 1.1 USB
		- سماعات الرأس والسماعات المكبرة
		- محرك الأقراص المضغوطة أو أقراص DVD
		- بطاقة رسومات تدعم دقة تصل إلى 1024 × 768
	- الاتصال بالإنترنت (يُوصى بشدة) + مساحة قرص تصل إلى 100 ميجابايت لتثبيت التطبيقات

<span id="page-3-0"></span>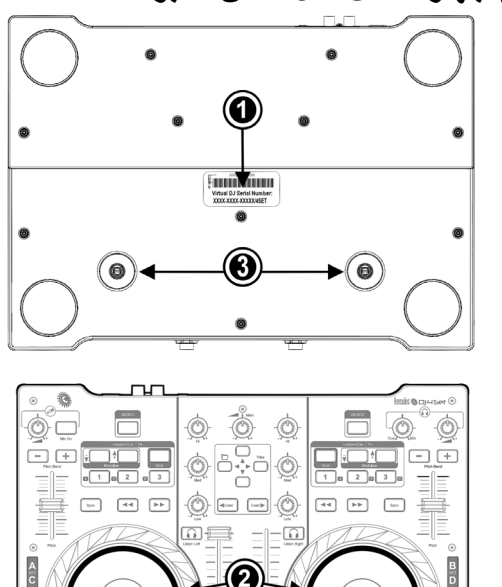

## 3. **بعد إخراج جهاز SET4 DJ من العبوة**

1. قم بتدوين الرقم المسلسل ( (لـ Set4 LE 7 VirtualDJ الموجود على ملصق أسفل الوحدة الرئيسية، ثم قم بتركيب جهاز ASet DJ كما هو مشار إليه في دليل المستخدم.

 $\bullet$  $\overline{\bullet}$ 

画像画

Hercules

 $CUE$ 

 $\overline{\mathbb{B}}$ 

2. قم بإزالة الطبقة الشفافة التي تحمي السطح العلوي لكل بكرة تذبذب ((.

Hercules

 $\cos$ 

 $\begin{tabular}{|c|c|} \hline \quad m & \quad m \\ \hline \end{tabular}$  $\odot$ 

- 3. قم بتوصيل السماعات وسمَّاعات الرأس بالمواصلات المتناظرة على جهاز DJ 4Set الخاص بك (يُرجى مراجعة الفصل 8.1 . قم بتوصل السماعات بجهاز Set4 DJ الخاص بك و.2 8. قم بتوصيل سماعات الرأس للحصول على مزيد من المعلومات، على التوالي).
- 4. إذا آنت ترغب في ضبط مقاومة بكر التذبذب، يُمكنك ربط المسامير أو فكها لكل بكرة تذبذب على الجانب السفلي لجهاز التحكم ((. وسيسمح لك بضبط المقاومة تمامًا آما ترغب .

## **GDI 4Set**

4. التثبيت .4.1تثبيت برامج التشغيل والبرامج

<span id="page-4-1"></span><span id="page-4-0"></span>على آل من نظام الكمبيوتر العادي ونظام Mac : قبل إدراج قرص التثبيت المضغوط في جهاز الكمبيوتر الخاص بك، تأآد من امتلاك حقوق المسؤول على النظام الخاص بك. لا تقم بتثبيت جهاز DJ Set4 مع حساب ضيف : فقد تفشل عملية التثبيت، نظرًا لأنك تحتاج إلى إذن للكتابة في مجلد . VirtualDJ 7 LE 4Set برنامج لتثبيت) **المستندات** (**Documents**

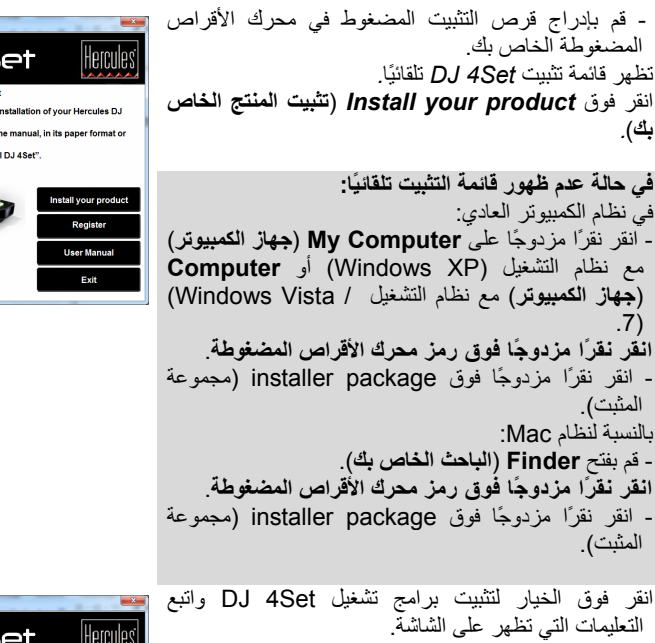

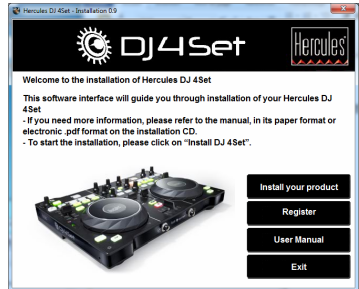

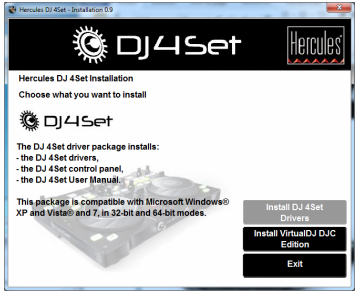

4.1.1. التثبيت مع نظام التشغيل Windows 7 / Vista

<span id="page-5-0"></span>بمجرد نسخ الملفات إلى جهاز الكمبيوتر الخاص بك، سيتم تثبيت برامج التشغيل.يعرض نظام التشغيل *Windows* ثلاث مطالبات على التوالي، متعلقة بتثبيت المكونات المختلفة.

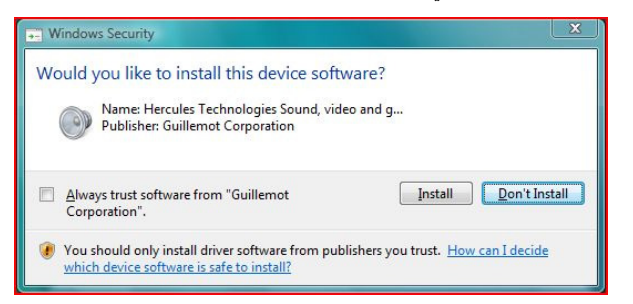

- قم بالموافقة على تثبيت البرامج في آل من تلك المطالبات للمتابعة في عملية التثبيت .

سيظهر مربع حوار يُطالبك بتوصيل جهاز *Set4 DJ* بمنفذ *USB* للكمبيوتر الخاص بك .

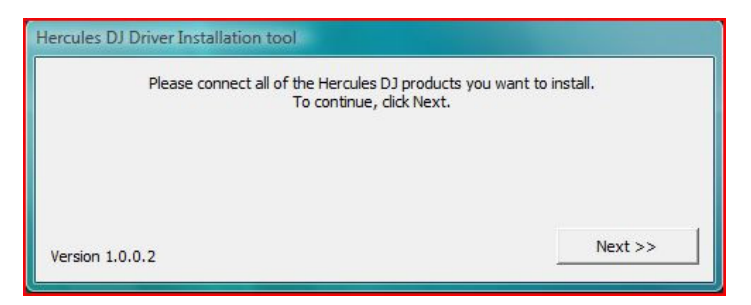

 - قم بتوصيل جهاز *Set4 DJ* بمنفذ *USB* للكمبيوتر الخاص بك، ثم انقر فوق *Next*) **التالي**) . يكتشف الكمبيوتر الخاص بك جهاز *Set4 DJ* تلقائيًا، ثم يقوم بإآمال تثبيت برامج التشغيل المطلوبة .

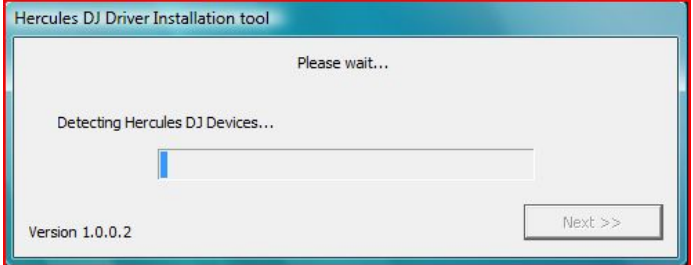

# **GDI 4Set**

يُرجى ملاحظة أن تثبيت برامج التشغيل قد يستغرق بعض الوقت، استنادًا إلى أداء الكمبيوتر الخاص بك . دعّ عملية التثبيت تأخذ مجراها، واتبع التعليمات التي تظهر على الشاشة .

سيتم إخطارك عند انتهاء عملية التثبيت .

يظهر رمز Set4 DJ في شريط مهام Windows الخاص بك، بجانب الساعة، حيث يشير إلى تثبيت DJ Set4 الخاص بك وأنه جاهز للاستخدام :

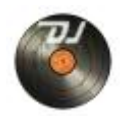

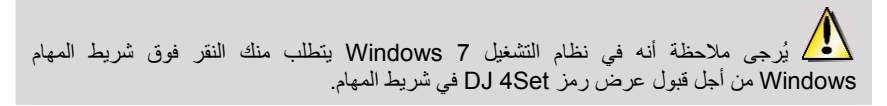

سيتم إخطارك عند انتهاء عملية التثبيت.

يتطلب منك الآن تثبيت برنامج المزج Set4 LE 7 VirtualDJ على جهاز الكمبيوتر الخاص بك .

- في قائمة التثبيت، انقر فوق **DJC VirtualDJ Install Edition**) **تثبيت الإصدار DJC VirtualDJ** (واتبع التعليمات التي تظهر على الشاشة .

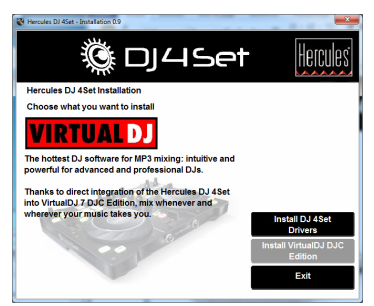

يتم تثبيت البرنامج على الكمبيوتر الخاص بك.عند انتهاء التثبيت، يظهر رمز *Set4 LE 7 VirtualDJ* على جهاز الكمبيوتر الخاص بك.

- انقر نقرًا مزدوجًا فوق رمز Set4 LE 7 VirtualDJ ثم قم بإدخال الرقم المسلسل لـ LE 7 VirtualDJ Set4 وانقر فوق **OK**) **موافق**). ويوجد الرقم المسلسل لـ Set4 LE 7 VirtualDJ موضحًا على ملصق ذي رمز شريطي على الجانب السفلي لجهاز DJ 4Set الخاص بك. ويكون الرقم المسلسل لـ VirtualDJ 7 LE . XXXX-XXXX-XXXXX/4Set : التالي بالتنسيق 4Set

<span id="page-6-0"></span>لمزيد من المعلومات حول تكوين جهاز *Set4 DJ*، يُرجى الرجوع إلى الفصل ،7 لوحة تحكم Set4 DJ.

### .4.1.2 التثبيت مع نظام التشغيل *XP Windows*

بمجرد نسخ الملفات إلى جهاز الكمبيوتر الخاص بك، سيتم تثبيت برامج التشغيل.

سيظهر مربع حوار يُطالبك بتوصيل جهاز *Set4 DJ* بمنفذ *USB* للكمبيوتر الخاص بك.

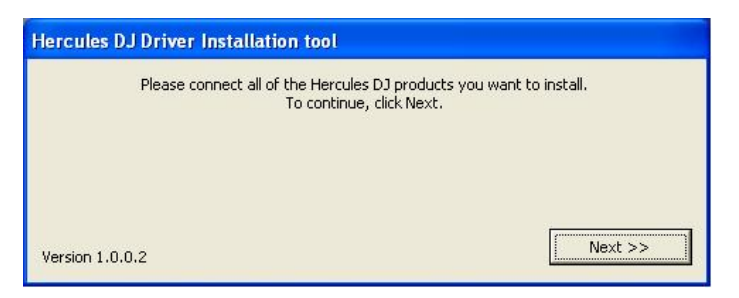

- قم بتوصيل جهاز *Set4 DJ* بمنفذ *USB* للكمبيوتر الخاص بك، ثم انقر فوق *Next*) **التالي**). يكتشف الكمبيوتر الخاص بك جهاز *Set4 DJ* تلقائيًا، ثم يقوم بإآمال تثبيت برامج التشغيل المطلوبة .

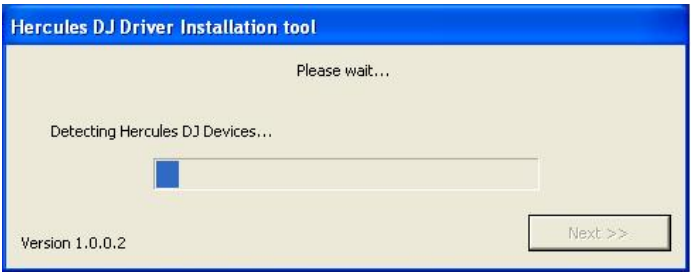

<mark>ملاحظة: لا تتفاعل مع</mark> أي إطار ات اكتشاف مكونات صلبة خاصة بـ Windows والتي قد تظهر أثناء عملية<br>التثبيت، فإن أي إطار سيختفي في فترة قصيرة من تلقاء نفسه.

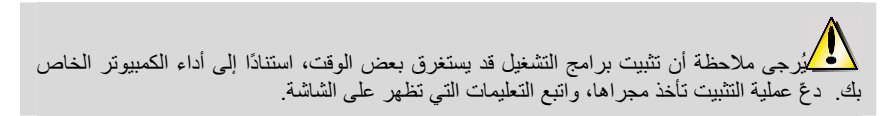

سيتم إخطارك عند انتهاء عملية التثبيت.

يظهر رمز *Set4 DJ* في شريط مهام *Windows* الخاص بك، بجانب الساعة، حيث يشير إلى تثبيت *DJ Set4* الخاص بك وأنه جاهز للاستخدام :

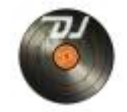

يتطلب منك الآن تثبيت برنامج المزج Set4 LE 7 VirtualDJ على جهاز الكمبيوتر الخاص بك .

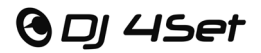

- في قائمة التثبيت، انقر فوق **DJC VirtualDJ Install Edition**) **تثبيت الإصدار DJC VirtualDJ** (واتبع التعليمات التي تظهر على الشاشة .

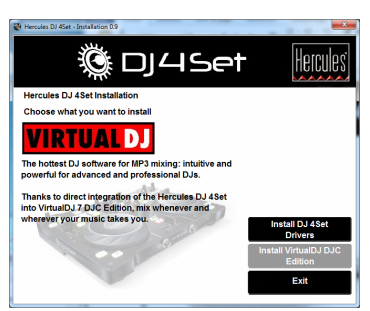

يتم تثبيت البرنامج على الكمبيوتر الخاص بك.عند انتهاء التثبيت، يظهر رمز *Set4 LE 7 VirtualDJ* على جهاز الكمبيوتر الخاص بك.

- انقر نقرًا مزدوجًا فوق رمز Set4 LE 7 VirtualDJ ثم قم بإدخال الرقم المسلسل لـ LE 7 VirtualDJ Set4 وانقر فوق **OK**) **موافق**). ويوجد الرقم المسلسل لـ Set4 LE 7 VirtualDJ موضحًا على ملصق ذي رمز شريطي على الجانب السفلي لجهاز Set4 DJ . الخاص بك ويكون الرقم المسلسل لـ LE 7 VirtualDJ . Set /4 XXXXX-XXXX-XXXX : التالي بالتنسيق 4Set

<span id="page-8-0"></span>لمزيد من المعلومات حول تكوين جهاز *Set4 DJ*، يُرجى الرجوع إلى الفصل ،<sup>7</sup> لوحة تحكم *Set4 DJ*.

.4.1.3 التثبيت على نظام التشغيل Mac

يتم عرض شاشة ترحيب تُخبرك بما سيتم تثبيته .

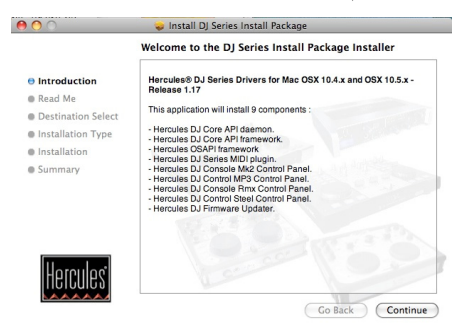

- اتبع التعليمات التي تظهر على الشاشة .

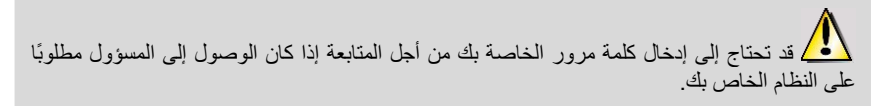

بمجرد نسخ الملفات إلى جهاز الكمبيوتر الخاص بك، سيتم تثبيت برامج التشغيل. سيظهر مربع حوار يُطالبك بتوصيل جهاز *Set4 DJ* بمنفذ *USB* للكمبيوتر الخاص بك.

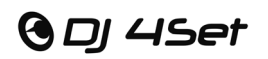

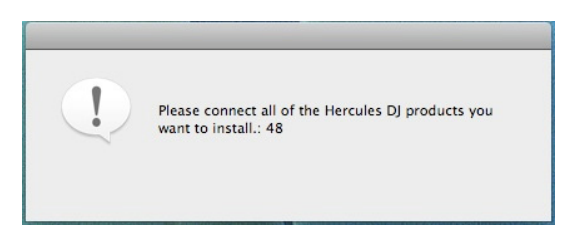

- قم بتوصيل جهاز *Set4 DJ* بمنفذ *USB* للكمبيوتر الخاص بك .

يكتشف الكمبيوتر الخاص بك جهاز *Set4 DJ* تلقائيًا، ثم يقوم بإآمال تثبيت برامج التشغيل المطلوبة .

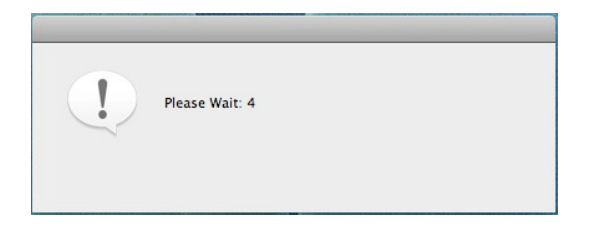

ي<br>كيُرجى ملاحظة أن تثبيت برامج التشغيل قد يستغرق بعض الوقت، استنادًا إلى أداء الكمبيوتر الخاص بك. دعّ عملية التثبيت تأخذ مجراها، واتبع التعليمات التي تظهر على الشاشة .

سيتم إخطارك عند انتهاء عملية التثبيت .

يظهر رمز *Set4 DJ* على سطح المكتب الخاص بك، حيث يشير إلى تثبيت *Set4 DJ* الخاص بك وأنه جاهز للاستخدام:

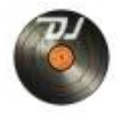

يتطلب منك الآن تثبيت برنامج المزج Set4 LE 7 VirtualDJ على جهاز الكمبيوتر الخاص بك .

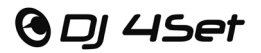

- في قائمة التثبيت، انقر فوق **DJC VirtualDJ Install Edition**) **تثبيت الإصدار DJC VirtualDJ** (واتبع التعليمات التي تظهر على الشاشة .

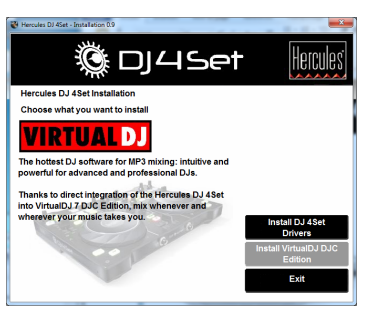

يتم تثبيت البرنامج على الكمبيوتر الخاص بك.

- لتشغيل برنامج Set4 LE 7 VirtualDJ على نظام Mac الخاص بك، اذهب إلى **Applications** (**التطبيقات**) ثم قم بتحديد **VirtualDJ** .

- قم بإدخال الرقم المسلسل الخاص ببرنامج Set4 LE 7 VirtualDJ ثم انقر فوق **OK**) **موافق**). ويوجد الرقم المسلسل لـ Set4 LE 7 VirtualDJ موضحًا على ملصق ذي رمز شريطي على الجانب السفلي لجهاز Set4 DJ . الخاص بك ويكون الرقم المسلسل لـ Set4 LE 7 VirtualDJ بالتنسيق التالي : XXXX- .Set4/XXXXX-XXXX

لمزيد من المعلومات حول تكوين جهاز *Set4 DJ*، يُرجى الرجوع إلى الفصل ،7 لوحة تحكم *Set4 DJ* .

.4.2بمجرد إتمام التثبيت

<span id="page-10-0"></span>تحقق من تحديد قناتيّ MIDI 1-2 في قسم **controls for channel MIDI**) قناة **MIDI** لأدوات التحكم) لعلامة التبويب **Advanced**) **خيارات متقدمة**) الخاصة بلوحة التحكم : إذا لم يتم تحديدهما، فقم بتحديد قنوات MIDI 1-2 . لمزيد من المعلومات، انظر الفصل ،7.3.5 علامة التبويب **Advanced** (**خيارات متقدمة**) .

### .4.3 توصيل جهاز Set4 DJ وفصله

<span id="page-10-1"></span>يُمكن استخدام جهاز DJ 4Set مع بطاقة صوت مختلفة، سواء كانت داخلية أو خارجية، دون وجود أي تعارض على الكمبيوتر الخاص بك .

يُرجى ملاحظة أنه في نظام التشغيل Windows، عندما تقوم بتوصيل جهاز Set4 DJ الخاص بك، يُصبح هو بطاقة الصوت الافتراضية للنظام. وعندما تقوم بفصل جهاز Set4 DJ، تُصبح بطاقة الصوت التي تم إعدادها مسبقًا على أنها بطاقة الصوت الافتراضية هي بطاقة الصوت الافتراضية .

لذلك، بمجرد تثبيتها بشكل صحيح، يُمكنك توصيل جهاز DJ 4Set وفصله في أي وقت حتى في حالة كون الكمبيوتر الخاص بك قيد التشغيل وذلك بفضل وظيفة التوصيل السريع لـ USB) على الرغم من عدم إمكانية القيام بذلك عندما يكون جهاز Set4 DJ قيد التشغيل أو أثناء تسجيل موسيقى وإلا سينتهي التطبيق وتظهر رسالة خطأ).

5. نظرة عامة

.5.1لوحة التحكم العلوية

<span id="page-11-1"></span><span id="page-11-0"></span>يتميز جهاز Set4 DJ بمجموعة مختلفة من أدوات التحكم، مما يسمح لك بالتفاعل مع برامج DJ. حيث يُمكنك التحكم فيما يصل إلى 4 وحدات رئيسية مستقلة في برامج DJ. وسيتم تقديم وصفًا للوظيفة الافتراضية لكل أداة تحكم أدناه .

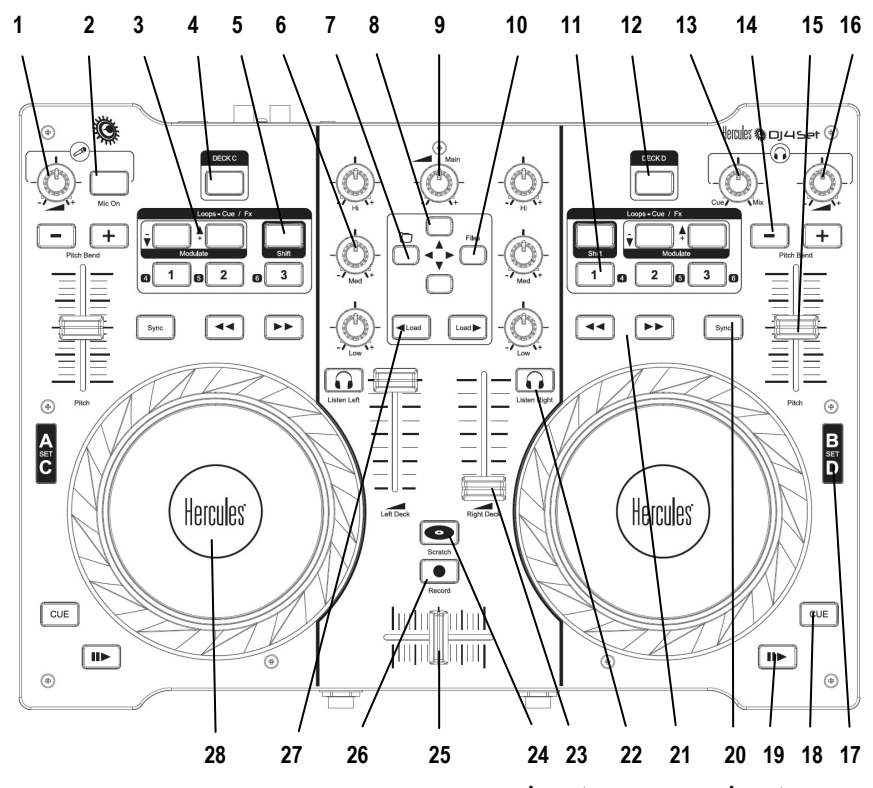

**1** . **بكرة التحكم في مستوى صوت الميكروفون.**

- **2** . **زر تشغيل/إيقاف تشغيل الميكروفون.**
- **3** . زران التعديل ▲ / ▼ : تعديل التكرار أو التأثير المُحدد حاليًا .
- **4** . الزر **C Deck**) **الوحدة الرئيسية ج**): استنادًا إلى وضع الوحدة الرئيسية الذي قمت بتحديده في لوحة التحكم، فإن الضغط على هذا الزر سيؤدي إلى إما : التبديل بين الوحدة الرئيسية "أ" و"ج" (في الوضع الافتراضي ذي 4 وحدات رئيسية)، أو يُمكنك من الوصول إلى مجموعة ثانية من الأزرار للوحدة الرئيسية "أ" (في الوضع الممتد ذي الوحدتين الرئيسيتين : لم يتم تضمين هذا الوضع في برنامج LE 7 VirtualDJ Set4 (أو ليس له تأثير (في الوضع الأساسي ذي الوحدتين الرئيسيتين). يُرجى الرجوع إلى الفصل ،7.3.5 علامة التبويب **Advanced**) **الخيارات المتقدمة**)، للحصول على مزيد من المعلومات.

## **GDJ 4Set**

- **5** . الزر **Shift**) **تبديل**): يقوم بتحويل الأزرار من 1 3 إلى على الوحدة الرئيسية المتناظرة إلى أزرار 4 إلى ،6 مما يُقدم ما يعادل 6 أزرار لكل وحدة رئيسية (عندما يُضيء الزر، يتم تمكين وظيفة Shift) التبديل).
- **6** . البكر **Low/Med/Hi**) **مرتفع/متوسط/منخفض**): زيادة أو خفض الترددات الثلاثية/المتوسطة /الجهيرة على الوحدة الرئيسية المتناظرة .
- **7** . الزر Folder) مجلد): إذا آان المؤشر في مستعرض المسار، فانتقل إلى مستعرض المجلد . إذا آان المؤشر بالفعل في مستعرض المجلد، فقم بتوسعة المجلد. كما يعمل هذا الزر كزر السهم الأيسر .
	- **8** . الزران Up وDown) أعلى وأسفل): اضغط للتنقل بين القوائم .
	- **9** . البكرة **Main**) **الرئيسية**): بكرة مستوى الصوت الرئيسية .
	- **10** .الزر **Files**) **ملفات**): الاستعراض في المجلد المحدد حاليًا، آما يعمل أيضًا آزر السهم الأيمن .
		- **<sup>11</sup>** .الأزرار **1/2/3** :
- تطبيق عمليات التكرار على أعداد مختلفة من النبضات، عندما تكون في الوضع التكرار؛ تطبيق التأثير المتناظر عندما تكون في الوضع التأثير . وتشتمل الوظائف على:in loop وout loop وcue hot وbeatgrid والمزيد .
- **12** .الزر **D Deck**) **الوحدة الرئيسية "د"**): استنادًا إلى وضع الوحدة الرئيسية الذي قمت بتحديده في لوحة التحكم، فإن الضغط على هذا الزر سيؤدي إلى إما : التبديل بين الوحدة الرئيسية "ب" و"د" (في الوضع الافتراضي ذي 4 وحدات رئيسية)، أو يُمكنك من الوصول إلى مجموعة ثانية من الأزرار للوحدة الرئيسية "ب" (في الوضع الممتد ذي الوحدتين الرئيسيتين : لم يتم تضمين هذا الوضع في برنامج LE 7 VirtualDJ 4Set) أو ليس له تأثير (في الوضع الأساسي ذي الوحدتين الرئيسيتين). يُرجى الرجوع إلى <u>الفصل 7.3.5</u>، علامة التبويب **Advanced**) **الخيارات المتقدمة**)، للحصول على مزيد من المعلومات .
- **13** .البكرة **Mix/Cue**) **إشارة بدء/المزج**): **تضبط مزج ما يتم تشغيله على سماعات الرأس الخاصة بك – المسار المحدد فيما يتعلق بالمزج العام.**
- **14** .الأزرار **-/+ bend Pitch** : الانخفاض (**-**) ) أو الزيادة (**+** المؤقتة لسرعة المسار (على سبيل المثال، درجة الصوت) للحصول على مزج دقيق .
	- **15** .تأثير تلاشي درجة الصوت : يضبط سرعة تشغيل المسار على الوحدة الرئيسية المتناظرة .
		- **16** .يضبط مستوى الصوت على سماعات الرأس .
- **17** .مؤشرات الوحدة الرئيسية : يومض لعرض أي وحدة رئيسية قيد الاستخدام حاليًا (أ /ب = أخضر، ج /د = أحمر).
- .**18** الزر **Cue**) **إشارة البدء**): يحدد نقطة إشارة البدء (يحدد الموضع في المسار) على الوحدة الرئيسية المتناظرة . عندما يتوقف، يؤدي الضغط على الزر **Cue**) **إشارة البدء**) إلى تحديد نقطة إشارة البدء؛ أما أثناء التشغيل، فيؤدي الضغط عليه إلى الانتقال إلى نقطة إشارة البدء . وعندما يومض الزر من الخلف، توجد نقطة إشارة بدء في المسار .
	- **19** .مسار التشغيل/الإيقاف المؤقت .
- **20** .الزر **Sync**) **المزامنة**): يقوم بمزامنة النبضة مع نبضة المسار الذي يتم تحميله حاليًا على الوحدة الرئيسية المقابلة التي تتحكم فيها، إذا كانت هذه النبضة ضمن معدل درجة الصوت (إذا كانت النبضة المرجعية بعيدة جدًا، فيجب زيادة درجة الصوت قبل الضغط على الزر **Sync**) **المزامنة**) **.**
	- **21** .الترجيع والتقديم السريع : الاستعراض السريع داخل المسار الصوتي .
- **22** .الأزرار **Left Listen/Right Listen**) **الاستماع الأيمن/الاستماع الأيسر**): تُمكن مراقبة سماعة الرأس على الوحدة الرئيسية المتناظرة .
	- **23** .تأثير تلاشي مستوى الصوت : يتحكم في مستوى الصوت للوحدة الرئيسية المتناظرة .
		- **24** .الزر **Scratch**) **التوقف المؤقت**): تمكين أو تعطيل وضع التوقف المؤقت .
	- .**25** تأثير التلاشي المتداخل للمزج السلس بين الوحدات الرئيسية .
		- **26** .الزر **Record**) **تسجيل**): اضغط الزر لتسجيل المزيج الخاص بك .
		- **27** .الأزرار تحميل ► / ◄ : تحميل المسار المحدد على الوحدة الرئيسية المتناظرة .
- **28** .بكرة التذبذب نموذج الفينيل ذات الكشف باللمس : عندما تضيء باللون الأخضر تُشير إلى أنه يتم التحكم في الوحدة الرئيسية أ/ب، لكن عندما تضيء باللون الأحمر فإنها تشير إلى أنه يتم التحكم في الوحدة الرئيسية ج/د .

هذه هي أوصاف الوظائف الافتراضية لجهاز Set4 DJ في برنامج Set4 LE 7 VirtualDJ، والتي قد تختلف وفقًا للتطبيق المستخدم .

يُرجى ملاحظة أن البكرة **Mix/Cue**) **إشارة بدء/مزج**) هي وظيفة خاصة بالبرامج فقط (وليست وظيفة خاصة بالأجهزة). هذا يعني أنه عندما تستخدم البرنامج Set4 LE 7 VirtualDJ، فإن البكرة تعمل آما هو موضح أعلاه؛ في حين عند عدم استخدام البرنامج DJing، لن يكون لتلك البكرة أي وظيفة – إلا إذا قمت بتعيين وظيفة "Cue to Mix" (إشارة بدء للمزج) لها .

.5.2لوحة التحكم الخلفية

<span id="page-13-0"></span>يحتوي جهاز Set4 DJ على موصل USB على لوحة التحكم الخلفية، مما يسمح بتوصيله بالكمبيوتر. ونظرًا لأن جهاز Set4 DJ مزود بالطاقة عبر ناقل USB، فلا توجد حاجة إلى مصدر طاقة خارجي .

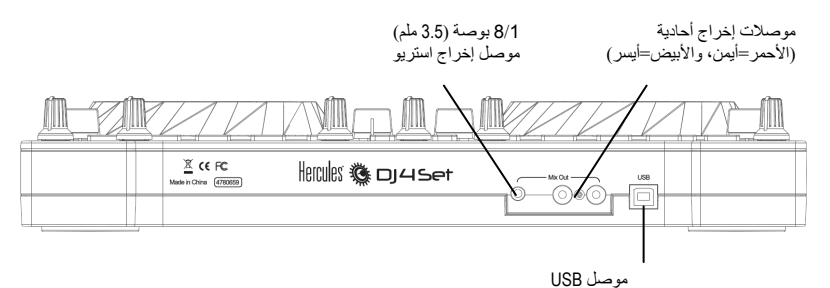

لمزيد من المعلومات حول تحديد مستوى خفض صوت المحادثة عبر الميكروفون، يُرجى الرجوع إلى الفصل ،7.3.2 علامة التبويب **Main**) **إعدادات رئيسية**).

**.5.3لوحة التحكم الأمامية**

<span id="page-13-1"></span>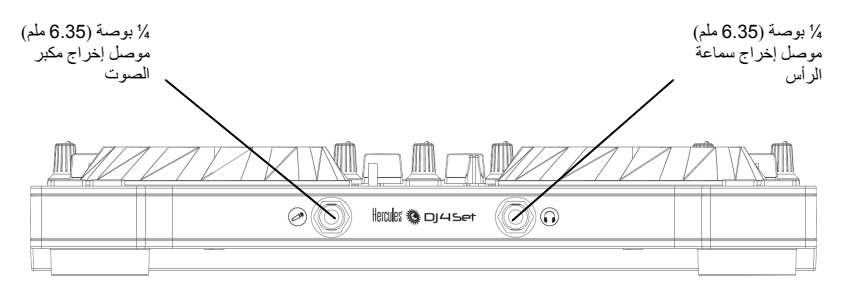

سماعات الرأس: عند استخدام سماعات الرأس، فقد تم ضبطهم على القنوات 3-4 بشكل افتراضي، ومع ذلك يُمكنك ضبطهم على القنوات 1-2 . بدلاً من ذلك لمزيد من المعلومات، يُرجى الرجوع إلى الفصل ،7.3.5 علامة التبويب Advanced) الخيارات المتقدمة .)

6. **للمزج باستخدام جهاز** SET4 DJ **4 على وحدات رئيسية**

<span id="page-14-0"></span>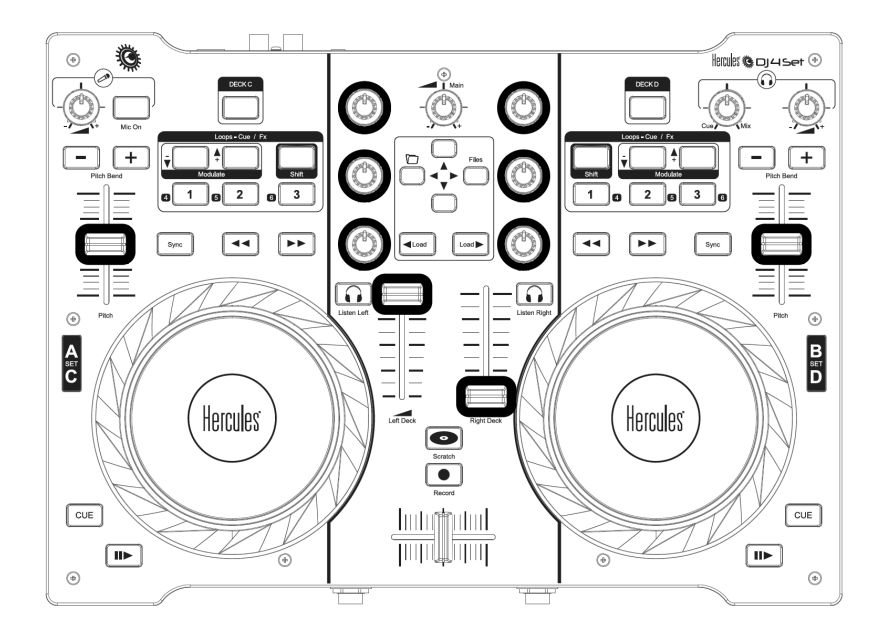

عند استخدام وظيفة "التبديل بين الوحدات الرئيسية (التبديل بين الوحدة الرئيسية "أ" / الوحدة الرئيسية "ج" أو التبديل بين الوحدة الرئيسية "ب" / الوحدة الرئيسية "د")، يجب أولاً نقل كافة أدوات التحكم التدريجية الموجودة على الوحدة الرئيسية المقصودة (تأثيرات تلاشي مستوى الصوت وتأثيرات تلاشي درجة الصوت وبكر الاكتساب وبكر المكافئ كما هو موضح أعلاه) إلى المواضع الموضحة في واجهة برنامج VirtualDJ Set4 LE 7 قبل التبديل بين الوحدات الرئيسية . وستصبح آل أداة من أدوات التحكم هذه نشطة فقط بمجرد وصولك إلى المستوى الموضح في برنامج Set4 LE 7 VirtualDJ .

## 7. **لوحة التحكم في** SET4 DJ

### .7.1**الوصول إلى لوحة التحكم في نظام الكمبيوتر العادي**

<span id="page-15-1"></span><span id="page-15-0"></span>يظهر رمز يُمثل جهاز DJ 4Set على الجانب الأيمن لشريط المهام الخاص بك، بجوار عرض الساعة: . . . . . .<br>إن المستقدم على المساعة : لبدء لوحة تحكم جهاز Set4 DJ، انقر بزر الماوس الأيسر فوق الرمز .

في نظام التشغيل Windows، يدمج هذا الرمز آافة منتجات DJ Hercules التي قد قمت بتثبيتها على النظام الخاص بك. ويمكنك تحديد لوحة التحكم الخاصة بجهاز Set4 DJ بالنقر بزر الماوس الأيمن فوق الرمز ثم اختيار **Device Select**) **تحديد جهاز**).

وبالنقر بزر الماوس الأيمن فوق الرمز، يُمكنك أيضًا تحديد فتح لوحة التحكم (خيار بديل للنقر بزر الماوس الأيسر فوق رمز شريط الأدوات آما هو موضح أعلاه)، أو الحصول على معلومات حول جهاز Set4 DJ الخاص بك، أو التحقق لإجراء تحديثات لجهاز Set4 DJ الخاص بك، أو الخروج من لوحة التحكم. يُرجى ملاحظة أنه من أجل التحقق لإجراء تحديثات، يجب أن يكون لديك اتصال نشط بالإنترنت .

للتحقق لإجراء تحديثات لجهاز DJ 4Set الخاص بك:

 -انقر بزر الماوس الأيمن فوق رمز Set4 DJ في شريط المهام ثم قم بتحديد **updates for Check** (**التحقق لإجراء تحديثات**).

- اسمح للكمبيوتر بالوصول إلى خادم FTP Guillemot، إذا طُلب ذلك من قبل النظام الخاص بك .

<span id="page-15-2"></span>في حالة عدم توفر أي إصدار جديد، ستظهر رسالة تشير إلى أنك قمت بالفعل بتثبيت الإصدار الأحدث.في حالة توفر إصدار جديد، سيتم تنزيله وسيبدأ الإعداد تلقائيًا.

اتبع التعليمات التي تظهر على الشاشة لتثبيت التحديث على جهاز DJ 4Set الخاص بك.

### .7.2**الوصول إلى لوحة التحكم في نظام** Mac

- يمكن الوصول إلى لوحة التحكم بالنقر المزدوج فوق الرمز على سطح المكتب .

### .7.3**استخدام لوحة التحكم الخاصة بجهاز** Set4 DJ

<span id="page-15-3"></span>تسمح لوحة التحكم بإدارة إعدادات Set4 DJ . المختلفة وستوضح الأقسام التالية المزايا المختلفة للوحة التحكم، وآذلك الاختلافات الموجودة بين إصدارات نظام الكمبيوتر العادي ونظام Mac .

#### .7.3.1 الإعدادات العامة للوحة التحكم

 **جهاز الكمبيوتر العادي / Mac**

<span id="page-16-0"></span>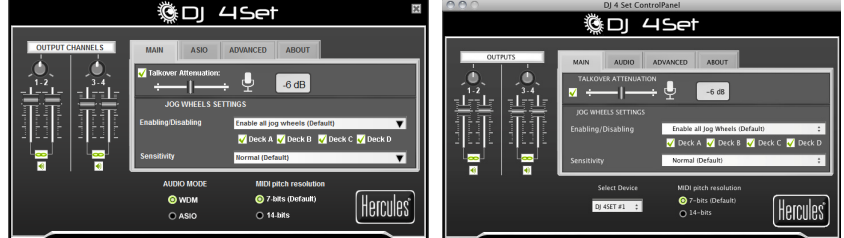

- **قنوات الإخراج:** هناك مجموعتان من أشرطة التمرير الخاصة بالبرنامج ( 1-2 ، 3-4 ) والتي تعمل آأدوات تحكم في مستوى الصوت للإخراجات المتناظرة. ويُمكنك تغيير التوازن (أيسر/أيمن) باستخدام بكرة التوازن الموجودة أعلى آل مجموعة من أشرطة تمرير قنوات الإخراج. ويُمكنك النقر فوق رمز الرابط الموجود تحت أشرطة التمرير لتعطيل/تمكين تحريك أشرطة التمرير معًا، بدلاً من تلقاء نفسها. ويُمكنك أيضًا كتم الإخراجات بالنقر فوق رمز مستوى الصوت الموجود تحت رمز الرابط .
- **الوضع Audio) الصوت)** (نظام التشغيل Windows فقط، غير متوفر مع نظام التشغيل Mac(: يُتيح لك تحديد وضع الصوت المناسب للتطبيقات التي ترغب في استخدامها :
- **WDM** هو وضع الصوت القياسي لنظام التشغيل Windows، والذي يُسمى أيضًا DirectSound وWASAPI. قم بتحديد هذا الوضع عند استخدام المشغلات متعددة الوسائط ومشاهدة الأفلام وهكذا .
- وسيعمل **ASIO** فقط مع البرامج التي تدعم وضع برنامج التشغيل هذا (لمزيد من المعلومات، برجاء الرجوع إلى الفصل ،7.3.3 علامة التبويب **ASIO** .

ويتحول برنامج Set4 LE 7 VirtualDJ إلى وضع ASIO تلقائيًا، لكن في حالة استخدام برامج أخرى، يتطلب منك التَحول إلى وضع ASIO يدويًا قبل <u>بدء</u> التطبيق ويُمكنك التبديل بين الأوضاع فقط في حالة توقف التشغيل .

- **تحديد جهاز** (جهاز Mac فقط). إذا آان لديك أآثر من جهاز تحكم Set4 DJ متصل بجهاز Mac الخاص بك، يُمكنك التبديل بين لوحات التحكم الخاصة بهم .
- -**دقة درجة صوت MIDI** : القيمة الافتراضية هي 7 . بت يتحول برنامج Set4 LE 7 VirtualDJ تلقائيًا إلى وضع 14 بت عند بدء البرنامج، ثم يعود إلى الوضع 7 بت عند الخروج من البرنامج .

### .7.3.2 علامة التبويب *Main*) **إعدادات رئيسية**)

- <span id="page-16-1"></span> - يُمكنك تعطيل/تمكين أو ضبط مستوى خفض صوت المحادثة من علامة التبويب هذه، بما يعني المستوى الذي تنخفض به الموسيقى عند تنشيط الزر **On Mic**) **تشغيل الميكروفون**) والتحدث في الميكروفون -6( ديسيبل بشكل افتراضي).
- ويمكنك تعطيل بكر التذبذب وإعادة تمكينها في علامة التبويب هذه أيضًا، وتحديد الحساسية الخاصة بها . ويتم تمكين كافة بكر التذبذب بشكل افتراضي؛ إذا اخترت وضع مخصص، فيتم تمكين بكر التذبذب للوحدة الرئيسية "أ" و"ب" بشكل افتراضي، على الرغم من إمكانية تغيير ذلك وفق رغبتك .

# <span id="page-17-0"></span>**GDI 4Set**

.7.3.3 علامة التبويب *ASIO*) غير متوفرة مع نظام التشغيل *Mac*(

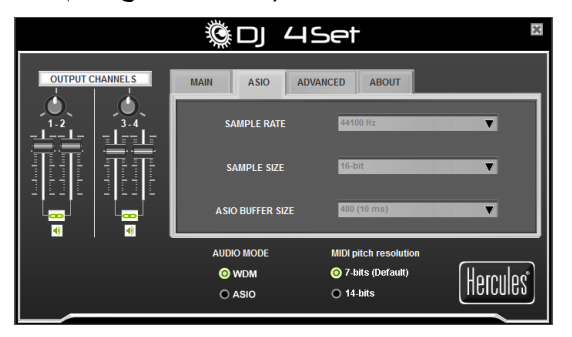

يعد "إدخال/إخراج تدفق الصوت" بروتوكول متعدد القنوات لنقل الصوت المطور من قبل شركة Steinberg . حيث يسمح باتصال مجموعة متنوعة من البرامج ببطاقات صوت مختلفة والتعرف على آافة الإدخالات والإخراجات المتوفرة على بطاقة الصوت في فترة زمنية قصيرة. ويعد جهاز Set4 DJ الخاص بك متوافق مع 2.0 ASIO .

وعندما تكون في الوضع ASIO، يُمكنك ضبط الإعدادات التالية : **معدل العينة، حجم العينة، حجم التخزين المؤقت لـ ASIO.**

- ويتم إعداد التكوين بشكل افتراضي على وضع 16 بت، 44100 ( هرتز 44.1 آيلو هرتز). ويُعد هذا الإعداد الافتراضي هو إعداد الصوت الأفضل لبرنامج Set4 LE 7 VirtualDJ، والذي يُقدم وقت استجابة أفضل . بالنسبة للبرامج التي يُعد وقت الاستجابة فيها غير مهم، يُمكنك تشغيل الموسيقى في وضع 24 بت (44.1 كيلو هرتز أو 48 كيلو هرتز) في نظام التشغيل ASIO) Windows).
- ويعد الإعداد الأآثر أهمية هو حجم التخزين المؤقت لـ ASIO. ويعتبر الإعداد الافتراضي هو 480 (10 ملي ثانية)، والذي يعد معدلاً جيدًا لمعظم أجهزة الكمبيوتر. لاحظ أنه آلما آان حجم التخزين المؤقت لـ ASIO صغيرًا، كلما كان وقت الاستجابة أقصر. ۖ إذا واجهت مشاكل صوتية (من أمثال الارتعاش أو الطقطقة)، قم بزيادة أو خفض حجم التخزين المؤقت لـ ASIO حتى الحصول على الإعداد الصحيح للكمبيوتر الخاص بك (لا توجد أي إعدادات مثالية نظرًا لأن تكوينات أجهزة الكمبيوتر مختلفة).

- ويمكن إجراء التغييرات على إعدادات ASIO فقط عند إيقاف تشغيل التطبيق .

<span id="page-18-0"></span>.7.3.4 علامة التبويب *Audio*) **الصوت**) (غير متوفرة مع نظام الكمبيوتر العادي)

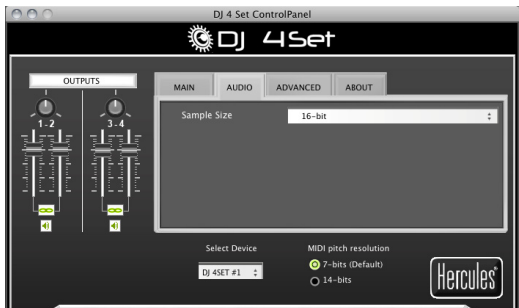

<span id="page-18-1"></span>في علامة التبويب **Audio**) **الصوت**) (على نظام التشغيل Mac ( فقط ، يُمكنك تغيير حجم العينة من القيمة الافتراضية (16 بت) إلى 24 . بت ويُعد هذا الإعداد الافتراضي ذو 16 / بت 44.1 آيلو هرتز هو إعداد الصوت الأفضل لبرنامج Set4 LE 7 VirtualDJ، والذي يُقدم وقت استجابة أفضل . بالنسبة للبرامج التي يُعد وقت الاستجابة فيها غير مهم، يُمكنك تشغيل الموسيقى في وضع 24 ( بت 44.1 آيلو هرتز أو 48 آيلو هرتز) في . Mac OS (Core Audio) التشغيل نظام

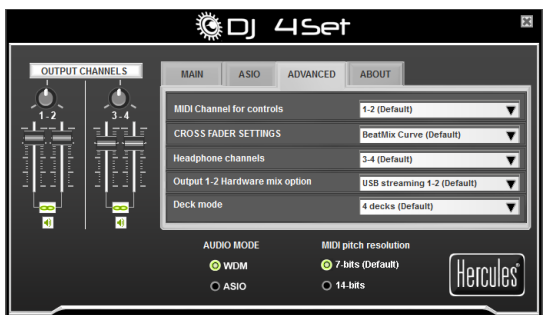

#### .7.3.5 علامة التبويب *Advanced*) **خيارات متقدمة**)

 - تتيح لك علامة التبويب هذه ضبط **controls for channel MIDI**) **قناة MIDI لأدوات التحكم**) ( 1-2 بشكل افتراضـي)، في حالة وجود بعض التعارض بين جهاز DJ 4Set الخاص بك وجهاز MIDI أخر . إذا آان لديك أآثر من جهاز Hercules مُثبت على النظام الخاص بك، يتم تعيين أرقام قناة MIDI في أزواج حسب طلب الاتصال، تدريجيًا على سبيل المثال 1-2( ، 3-4 ، وهكذا حتى الوصول إلى 16).

 - ويمكنك ضبط **settings fader cross** ) **إعدادات تأثير التلاشي المتداخل**) وفقًا لما تفضله ( **BeatMix Curve**) **منحنى BeatMix** (الافتراضي). تؤثر الإعدادات المختلفة المتوفرة على طريقة عمل تأثير التلاشي المتداخل حيث يُمكنك نقلها من جانب إلى أخر، فيما يتعلَّق بالموضع المركزي: استنادًا إلى طريقة المزج، قد ترغب في تطبيق إجراء تأثير التلاشي المتداخل بحدة زائدة عندما ينتقل من الموضع المرآزي (بمعنى أنه إذا حركت تأثير التلاشي المتداخل قليلاً إلى اليسار، على سبيل المثال، سيكون التأثير كما أنك لو حركته تمامًا لليسار، ونفس الشيء عندما تقوم بتحريكه إلى اليمين) أو بحدة أقل . يُمكنك تجربة المنحنيات المختلفة المتاحة والتبديل بسهولة من واحدة إلى أخرى، استنادًا إلى نوع المزج الذي تقوم به في أي وقت محدد .

- تم تعيين **channels headphone) قنوات سماعة الرأس)** إلى قنوات الإخراج 3-4 بشكل افتراضي . ويُمكنك أيضًا تعيين قنوات سماعة الرأس إلى قنوات الإخراج 1-2 إذا كنت ترغب في ذلك؛ ومع ذلك ستسمع حينئذ المزيج على سماعات الرأس الخاصة بك بدلاً من معاينة المسار التالي الخاص بك .
- ويتيح **option mix Hardware 1-2 Output**) **خيار مزج أجهزة الإخراج 1-2** ) لك بتحديد الطريقة التي سيتم من خلالها معالجة مزج الأجهزة على الإخراج 1-2: **تدفق USB 1-2) افتراضي)**، أو تدفق **USB** 1-2 إضافة إلى الميكروفون الخاص بك .

ويجب استخدام **تدفق USB 1-2) افتراضي)** للعمليات القياسية (على سبيل المثال مع برنامج DJ(. ويقوم تدفق USB 1-2 إضافة إلى الميكروفون الخاص بك بإرسال إشارة الميكروفون مباشرة إلى الإخراج الرئيسي، مختلطة مع إشارة الصوت القياسية . وهذا مماثل لوظيفة صوت المحادثة، لكن بدون خفض .

**الوضع Deck) الوحدة الرئيسية):** يُعد الإعداد الافتراضي هو 4 وحدات رئيسية (الوحدات الرئيسية أ/ج، ب/د )، مما يتيح لك التحكم في 4 وحدات رئيسية مستقلة . في الوضع deck4-) 4 وحدات رئيسية)، يمكن لكل أداة تحكم موجودة على كلّ وحدة رئيسية مادية (أزرار النقل، بكرة التذبذب، تأثير التلاشي، البكر)، وكل أداة تحكم على مازج القنوات اليسرى واليمنى (تأثير تلاشي مستوى الصوت وبكر المكافئ) إرسال أمرين استنادًا إلى حالة الوحدات الرئيسية الفعلية التي تتحكم فيها .

ويمكنك أيضًا تحديد **الوضع الممتد ذو الوحدتين الرئيسيتين** (ملاحظة : هذا الوضع غير مضمن في برنامج VirtualDJ 7 LE 4Set)، حيث تعمل فيه الوحدتان الرئيسيتان "ج" و"د" كأزرار تبديل والتي تحول الأزرار على الوحدات الرئيسية إلى أزرار جديدة، لكن ليس لها تأثير على أزرار منطقة المازج وبكر التذبذب والتشغيل وإشارة البدء والإيقاف .

<span id="page-19-0"></span>ويمكنك أيضًا تحديد الوضع الأساسي ذي الوحدتين الرئيسين إذا كنت ترغب في ذلك، حيث يتم فيه تمكين الوحدتين الرئيسيتين "أ" و"ب" (يتم تعيين وظيفة واحدة لكل أداه تحكم).

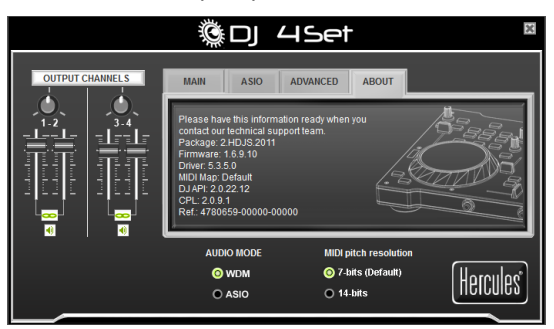

.7.3.6 علامة التبويب *About*) **حول**)

 - تقدم علامة التبويب هذه المعلومات حول الحزمة والبرنامج الثابت وبرنامج التشغيل وتعيين MIDI وAPI DJ وإصدارات لوحة التحكم التي تستخدمها. برجاء الرجوع إلى هذه المعلومات عند الاتصال بالدعم الفني .

### 8. **خيارات الإخراج**

<span id="page-20-0"></span>يتوفر نوعان من الموصلات لتوصيل السماعات، والموجودة على اللوحة الخلفية لجهاز Set4 DJ : الموصلات RCA وطرف توصيل 1/8 ( بوصة 3.5 ملم). وتعد موصلات RCA مخرجات أحادية، آل منها يُناظر قناة واحدة (الأيسر = أبيض، الأيمن = أحمر). آما يُعد موصل **طرف التوصيل 1/8 ( بوصة 3.5 ) ملم** إخراج استريو، بما في ذلك القنوات اليسرى واليمنى.

قم بتحديد نوع الموصل وفقًا لنوع المعدات التي ستوصلها .

### .8.1**توصيل السماعات بجهاز** Set4 DJ

<span id="page-20-1"></span>باستخدام برنامج Set4 LE 7 VirtualDJ المضمن، يمكنك تشغيل المزج الخاص بك للحضور عبر نظام fi-hi المتصل بمخرجات 1-2 على جهاز Set4 DJ، على سبيل المثال، ومعاينة الأغاني التالية على المخرجات 3-4 ، باستخدام سماعات الرأس أو سماعات المراقبة .

 تم تكوين الإصدار المضمن لبرنامج Set4 LE 7 VirtualDJ مسبقًا لاستخدام بطاقة الصوت المضمنة على وجه الحصر. لذلك، لن يكون من الممكن استخدام بطاقة الصوت القياسية للكمبيوتر أو السماعات المدمجة. و**يجب** توصيل زوج سماعات بالخرج 1-2 على الجزء الخلفي لجهاز Set4 DJ .

- تأآد من إيقاف تشغيل الكمبيوتر ومعدات الصوت الأخرى .
- قم بتوصيل السماعات بقوابس RCA) الأبيض والأحمر) أو **قابس طرف التوصيل 1/8 ( بوصة 3.5 ملم) على اللوحة الخلفية لجهاز Set4 DJ** .

تُعد السماعات جاهزة الآن للاستخدام مع جهاز Set4 DJ.

#### .8.2**توصيل سماعات الرأس**

<span id="page-20-2"></span>يتميز جهاز Set4 DJ بموصل سماعة رأس واحد على اللوحة الأمامية (طرف توصيل 1/4 بوصة = 6.35 ملم). ويتم تعيين سماعات الرأس على القنوات 3-4 بشكل افتراضي، لكن يمكن تعيينها على القنوات 1-2 بدلاً من ذلك (لمزيد من المعلومات، يُرجى الرجوع إلى الفصل ،7.3.5 علامة التبويب **Advanced**) **الخيارات المتقدمة**). وقد تم تصميم وحدة التحكم لتعمل مع سماعات الرأس الخاصة بـ DJ ) استريو، معاوقة من 16 إلى 64 أوم).

### 9. **توصيل الميكروفون**

<span id="page-20-3"></span>يتميز جهاز Set4 DJ بقابس طرف توصيل 1/4 ( بوصة 6.35 ملم) أحادي على لوحته الأمامية. وننصح باستخدام ميكروفون صوتي مع معاوقة من بين 1 إلى 64 . أوم ويُمكنك استخدام الميكروفون للتحدث حول الموسيقى والتواصل مع الحضور .

يُرجى ملاحظة أنه لا يتم دعم الميكروفونات التي تحتاج إلى **طاقة وهمية** من قبل جهاز Set4 DJ .

اضغط على الزر **On Mic**) **تشغيل الميكروفون**) على جهاز Set4 DJ لتشغيل الميكروفون أو إيقاف تشغيله . ويمكنك استخدام بكرة التحكم في مستوى صوت الميكروفون لضبط مستوى صوت الدخل للميكروفون .

**GDI 4Set** 

ويتميز جهاز Set4 DJ بوظيفة المحادثة لدخل الميكروفون، والتي تُقلل تلقائيًا مستوى الموسيقى التي يتم تشغيلها مما يسمح بسماعك عند التحدث. ويتم استعادة مستوى الموسيقى بمجرد تعطيل دخل الميكروفون .

<span id="page-21-0"></span>برجاء الرجوع إلى الفصل ،7.3.2 علامة التبويب **Main** ) **الإعدادات الرئيسية**) للحصول على مزيد من المعلومات حول ضبط وظيفة خفض صوت المحادثة واستخدام الميكروفون .

### .10 **مزايا جهاز** SET4 DJ

### .10.1 **بكر التذبذب**

<span id="page-21-1"></span>يُحاآي بكر التذبذب على جهاز Set4 DJ الخاص بك أقراص الفينيل الدوار : حيث يؤدي تدوير بكرة التذبذب إلى توقف المؤشر مؤقتًا أو تحريكه للخلف أو للأمام ضمن المسارات الموسيقية، مما يسمح لك بتحديد نقطة إشارة البدء حيث تبدأ من خلالها عملية التشغيل للحضور .

ويتغير لون إضاءة الخلفية الخاص ببكرة التذبذب للإشارة إلى أي وحدة رئيسية قيد التحكم : على الوحدة الرئيسية على الجانب الأيسر، يشير اللون الأخضر إلى أن الوحدة الرئيسية "أ" قيد التحكم، في حين يشير اللون الأحمر إلى أن الوحدة الرئيسية "ج" قيد التحكم؛ بينما على الوحدة الرئيسية على الجانب الأيمن، يشير اللون الأخضر إلى أن الوحدة الرئيسية "ب" قيد التحكم، في حين يشير اللون الأحمر إلى أن الوحدة الرئيسية "د" قيد التحكم .

ويُعتبر بكر التذبذب كبير الحجم (حيث يصل قطره إلى 12 سم – حجم قرص مضغوط) كما أنه يعمل باللمس: حيث تم اكتشاف أنه بمجرد الضغط على البكر يسمح لك بالتوقف المؤقت، بنفس الطريقة التي يُمكنك إيقاف التشغيل فعليًا بيدك على سجل فينيل .ويعتبر بكر التذبذب دقيق جدًا: تم اكتشاف أن دوران بكر التذبذب تصل دقته إلى 256 خطوة لكل دورة .

#### ويحتوي بكر التذبذب على وظائف متعددة :

في وضع التوقف المؤقت (عندما تضيء خلفية الزر **Scratch**) **التوقف المؤقت**) مع رمز سجل فينيل :)

- التوقف المؤقت بمجرد دوران بكر التذبذب مع الضغط برفق على السطح العلوي لبكر التذبذب .

- أثناء تشغيل الموسيقى : التوقف المؤقت/إعادة التشغيل بمجرد الضغط/رفع اليد عن بكر التذبذب .

 - البحث (عند الإيقاف المؤقت) أو تغيير درجة الصوت (أثناء التشغيل) بتدوير الحلقة الخارجية لبكر التذبذب، دون الضغط على السطح العلوي للبكر .

في وضع التوقف المؤقت (عندما لا تضيء خلفية الزر **Scratch**) **التوقف المؤقت**) مع رمز سجل فينيل):

- البحث (عند التوقف المؤقت) أو تغيير درجة الصوت (أثناء التشغيل) بتدوير بكر التذبذب .

في لوحة التحكم، يُمكنك ضبط عدد الخطوات التي يكتشفها بكر التذبذب لكل دورة (لا يرتبط هذا بحساسية اللمس على الجزء العلوي لبكر التذبذب): يُمكنك إما الإبقاء على القيمة الافتراضية أو تقسيمها حسب عامل 2 4 أو 8 أو . ويمكن عرض بكر التذبذب أيضًا من خلال لوحة التحكم. يُرجى الرجوع إلى <u>الفصل 7.3.2</u>، علامة التب<u>ويب</u> **Main**) **الإعدادات الرئيسية**)، للحصول على مزيد من المعلومات .

ويمكنك استخدام الزر **Scratch**) **التوقف المؤقت**) لتغيير وظيفة بكر التذبذب (يتم تمكين وضع التوقف المؤقت تلقائيًا): اضغط الزر للانتقال إلى وظيفة البحث، مما يسمح لك بالانتقال للأمام أو الخلف ضمن مسار. اضغط على نفس الزر مرة أخرى للعودة إلى وظيفة التوقف المؤقت الافتراضية .

ويمكنك أيضًا استخدام بكر التذبذب للاستعراض من خلال قوائم الموسيقى. وعند الاستعراض من دليل يحتوي على عدد آبير من ملفات الموسيقى، قم بتدوير بكرة التذبذب مع الضغط على الزر Up) أعلى) أو Down (أسفل) على وحدة التحكم من أجل التنقل من خلال القائمة بسرعة أآبر .

دليل المستخدم - 31/22

#### .10.2 **تأثيرات التلاشي (أشرطة التمرير)**

**تأثير التلاشي المتداخل**

<span id="page-22-0"></span>يتحكم جهاز Set4 DJ في مسار موسيقي استريو واحد لكل وحدة رئيسية . ويمكنك تحريك تأثير التلاشي المتداخل بين الوحدات الرئيسية اليسرى واليمنى لضبط المزج بين 2 أو 4 مسار ات.

إن ضبط تأثير التلاشي المتداخل تمامًا إلى اليسار يعني أن المزج (الموسيقى التي يسمعها الحضور) تأتي بنسبة 100%من الوحدات الرئيسية اليسرى: هذا أمر ضروري نظرًا لإجراء المزج باستخدام أربعة وحدات رئيسية. إن ضبط تأثير التلاشي المتداخل في المنتصف يعني أن الموسيقى قادمة بنسبة %50 من الوحدة الرئيسية اليسرى و%50 من الوحدة الرئيسية اليمنى، وهكذا .

**تأثيرات تلاشي مستوى الصوت**

يتحكم تأثير تلاشي مستوى صوت الوحدة الرئيسية اليسرى في مستوى صوت الموسيقى المعروضة على الوحدة الرئيسية "أ" أو "ج"، بينما يتحكم تأثير تلاشي مستوى الصوت الأيمن في مستوى صوت الموسيقى المعروضة على الوحدة الرئيسية "ب" أو "د".

عند التبديل بين وحدتين رئيسيتين (بين "أ" و"ج" أو "ب" و"د")، تطلب وظيفة المحادثة الخاصة بالبرنامج منك الوصول إلى نفس موضع تأثير تلاشي مماثل باستخدام تأثير تلاشي مستوى الصوت لجهاز خاص بك (في هذه الحالة، تأثير تلاشي مستوى الصوت على جهاز التحكم Set4 DJ (آما هو موضح في البرنامج، قبل أن تتمكن من التحكم في مستوى الصوت في البرنامج باستخدام تأثير تلاشي الأجهزة .

ويتيح تغيير مستوى الصوت على الوحدات الرئيسية المختلفة بضبط عمليات الانتقال بين الوحدات الرئيسية الأربعة .

.10.3 الأزرار تشغيل/إيقاف مؤقت وإشارة بدء

<span id="page-22-1"></span>تتوفر هذه الأزرار لوحدتين رئيسيتين أو أربعة وحدات رئيسية والموجودة على الجانب الأيسر والأيمن لمنطقة المازج المرآزية لجهاز Set4 DJ . ويتغير ألوان الزرين **Pause/Play**) **تشغيل/إيقاف مؤقت**) و**Cue** (**إشارة بدء**) للإشارة إلى أي وحدة رئيسية قيد التحكم : على الوحدة الرئيسية على الجانب الأيسر، يشير اللون الأخضر إلى أن الوحدة الرئيسية "أ" قيد التحكم، في حين يشير اللون الأحمر إلى أن الوحدة الرئيسية "ج" قيد التحكم؛ بينما على الوحدة الرئيسية على الجانب الأيمن، يشير اللون الأخضر إلى أن الوحدة الرئيسية "ب" قيد التحكم، في حين يشير اللون الأحمر إلى أن الوحدة الرئيسية "د" قيد التحكم .

- الزر **Pause/Play**) **التشغيل/الإيقاف المؤقت):** يبدأ تشغيل الموسيقى أو يوقف تشغيل الموسيقى مؤقتًا في الموضع الحالي في المسار .
- الزر **Cue**) **إشارة بدء**): يضع نقطة إشارة بدء (علامة للمكان الذي ينبغي أن يبدأ منه التشغيل) في الموضع الحالي في المسار .

#### <span id="page-22-2"></span>.10.4 **الزران** Rewind **و**forward Fast**) الترجيع والتقديم السريع)**

يسمح تلك الزرين، الموجودان مباشرة فوق بكرة التذبذب على آل وحدة رئيسية، بالتنقل بسرعة بين المسارات الموسيقية : اضغط الزر المتناظر لترجيع مسار أو تقديمه بسرعة (هذه طريقة سهلة للحصول بسرعة على النقطة الدقيقة في أغنية تبحث عنها).

#### .10.5 **إعدادات درجة الصوت**

<span id="page-23-0"></span> - **2 4 أو تأثيرات تلاشي درجة الصوت (أشرطة التمرير):** يُمكنك استخدام تأثيرات تلاشي درجة الصوت لضبط سرعة تشغيل مسار، من حيث زيادة أو خفض معدل النبضات في الدقيقة (BPM (من أجل تسهيل الرقص وذلك بضبط المسارات الموسيقية الجديدة على نفس معدل نبضات المسار السابق في الدقيقة، ومن ثم لا يحتاج الراقصون إلى تغيير إيقاعهم أثناء الانتقال من مسار إلى آخر . وتتميز تأثيرات تلاشي درجة الصوت بدقة 14 بت .

عند التبديل بين وحدتين رئيسيتين (بين "أ" و"ج" أو "ب" و"د")، تطلب وظيفة المحادثة الخاصة بالبرنامج منك الوصول إلى نفس موضع تأثير تلاشي مماثل باستخدام تأثير تلاشي مستوى الصوت لجهاز خاص بك (في هذه الحالة، تأثير تلاشي مستوى الصوت على جهاز التحكم Set4 DJ (آما هو موضح في البرنامج، قبل أن تتمكن من التحكم في مستوى الصوت في البرنامج باستخدام تأثير تلاشي الأجهزة .

- الزران (**+** and **-** (**Bend Pitch) تغيير درجة الصوت -( و+))** يُمكنك استخدام هذان الزران لزيادة سرعة تشغيل مسار أو خفضها بشكل مؤقت. وتعد التعديلات التي تم إدخالها بهذه الطريقة تعديلات "مرنة "، حيث تكون مؤقتة فقط، ولا يتم تطبيقها بمجرد تحرير الزر .
- الزر **Sync**) **المزامنة**): يؤدي الضغط على هذا الزر إلى مزامنة سرعة (النبضات في الدقيقة) الموسيقى المعروضة على الوحدة الرئيسية المتزامنة لتتوافق مع معدل النبضات في الدقيقة للموسيقى المعروضة على المسار الآخر .

وبشكل عام، يؤدي ضبط درجة الصوت إلى تغيير سرعة ونغمة الموسيقى : فالسرعة الأسرع تعني نعمة مرتفعة، والسرعة الأبطأ تعني نغمة منخفضة .

### <span id="page-23-1"></span>.10.6 **الزر** Shift**) تبديل) (للتكرارات/إشارة البدء/أداة استخراج العينات/التأثيرات) والأزرار 1-3**

يُقدم جهاز Set4 DJ 6 ما يعادل أزرار لكل وحدة رئيسية لوظائف التأثيرات والتكرارات وإشارة البدء بفضل الزر Shift) (تبديل) والذي يحول الأزرار من 1 إلى 3 على كل وحدة رئيسية إلى أزرار من 4 إلى 6. وفيما يلي الوظائف الافتراضية : الزر 1 = In Loop، الزر 2 = Out Loop، الزر 3 = Flanger، الزر 4 = Hot Cue، الزر 5 = Beatgrid، الزر 6 = Overloop) يُرجى ملاحظة أن الزر Overloop قد لا يتوفر على نظام التشغيل Mac).

ويمكن أيضًا تخصيص التأثيرات التالية للأزرار من 1 إلى Loop In:6 وLoop Out و Sampler و Sampler Record وPlay Sampler و1 Cue Hot =) نقطة إشارة بدء 1) و 2 Cue Hot =) نقطة إشارة بدء 2) Master و Beatlockو Pitch Resetو) موجب (Pitch Bend +و) سالب (Pitch Bend –و Tempo و Backspinو و Backspin و FlippinDouble و Brake و Brake و Echo

### .10.7 **الأزرار تحميل ► / ◄**

<span id="page-23-2"></span>استخدم هذه الأزرار لتحميل المسار الموسيقي الذي تم تمييزه في برنامج Set4 LE 7 VirtualDJ على الوحدة الرئيسية المتناظرة .

#### <span id="page-24-0"></span>**الاستماع (Listen Right/Listen Left الزران** .10.8 **الأيمن/الاستماع الأيسر)**

استخدم هذان الزران لاختيار أي وحدة رئيسية قيد المراقبة على سماعات الرأس الخاصة بك عندما يتم تحديد بكرة **Mix/Cue**) **إشارة بدء/مزج**) إلى الوضع **Cue**) إشارة بدء): ويمكن استخدامهما للاختيار من بين الوحدات الرئيسية الأربعة المتوفرة .

.10.9 أزرار المستعرض : الزران Up وDown) أعلى وأسفل )

<span id="page-24-1"></span>استخدم الزران Up) أعلى) وDown) أسفل) للاستعراض من خلال المجلدات ومكاتب الموسيقى : انتقل إلى ملف/دليل الموسيقى السابق (أعلى) أو التالي (أدنى). ويمكنك الانتقال من خلال القوائم الموسيقية بسرعة أآبر بالضغط على الزر Up) أعلى) أو الزر Down) أسفل) **وتدوير بكرة التذبذب الموجودة على الجانب الأيمن في نفس الوقت** .

.10.10 البكرة **Mix/Cue**) إشارة بدء/مزج)

<span id="page-24-2"></span>استخدم البكرة **Mix/Cue**) **إشارة بدء/مزج**) لضبط مستوى المسار المحدد فيما يتعلق بالمزج العام على سماعات الرأس أو سماعات المراقبة الخاصة بك. ويمثل جانب **Cue**) **إشارة البدء)** من دوران البكرة الوحدة الرئيسية المحددة التي أشرت إليها، بينما يمثل جانب **Mix**) المزج) المزج الجاري تشغيله للحاضرين .

.10.11 بكر المكافئ

<span id="page-24-3"></span>استخدم بكر المكافئ (**Hi**) **مرتفع**) و**Med**) **متوسط**) و**Low**) **منخفض**)) لكل وحدة رئيسية لإضافة لون للموسيقى الخاصة بك باستخدام إعدادات مخصصة. فعلى سبيل المثال :

 - جعل الرقص أسهل عن طريق تعزيز الجهير (يُقدم الجهير درجة السرعة للرقص). - إعادة مزج الأغاني عن طريق تعزيز الترددات المتوسطة (تحتوي الترددات المتوسطة على صوت المغني) على مسار ومزجه مع مسار آخر على وحدة رئيسية أخرى، حيث قد قمت بقص الترددات المتوسطة. ويمكنك أيضًا التحكم في الجهير لإجراء عمليات نقل بين مسارين :

- مزامنة المسارات الأربعة .
- قص الترددات المتوسطة والثلاثية على الوحدتين الرئيسين، مع الحفاظ فقط على نبض الجهير .
- نقل تأثير التلاشي المتداخل من الوحدة الرئيسية الأولى إلى الوحدة الرئيسية الثانية، على الرغم من استعادة الترددات المتوسطة والثلاثية .

### .11 **أساسيات استخدام** DJ

<span id="page-24-4"></span>**للحصول على معلومات مفصلة حول آيفية استخدام برنامج المزج Set4 LE 7 VirtualDJ المرفق، برجاء الرجوع إلى دليل المستخدم الخاص ببرنامج Set4 LE 7 VirtualDJ المضمن في قرص التثبيت المضغوط لجهاز Set4 DJ أو المتاح للتنزيل على موقع الدعم الفني لشرآة Hercules .(http://ts.hercules.com)**

ستحتاج، أولاً، التأكد من تحليل ملفات الصوت الموجودة في المكتبة الموسيقية الخاصة بك في برنامج Set4 LE 7 VirtualDJ، والذي سيحدد قيم النبضات في الدقيقة (BPM (للمسارات الخاصة بك. ونظرًا لأن مزج المسارات الموسيقية معًا ينطوي على مزامنة النبضات الخاص بها في حين يتم تداخل الأغنيتين مع بعضهما البعض، ستحتاج إلى تحديد المسارات التي تعد قيم نبضاتها في الدقيقة مماثلة لبعضها البعض لإجراء عمليات انتقال سلسلة من مسار إلى آخر. أو يمكنك اختيار مزج مسار مع آخر تكون قيمة نبضاته في الدقيقة نصف أو ضعف قيمة المسار (60 و120 نبضة في الدقيقة، على سبيل المثال)، مما يساعد أيضًا على إجراء نقل سلسل بين المسارات .

يُرجى ملاحظة أن إجراء تحليل الملفات لتحديد قيم النبضات في الدقيقة في برنامج Set4 LE 7 VirtualDJ قد يستغرق بعض الوقت، خصوصًا إذا قمت بتحليل عدد كبير من الأغاني كما يجب إجراءه مسبقًا قبل الحفلة؛ وتستهلك هذه العملية مجموعة كبيرة من مصادر نظام الكمبيوتر الخاص بك عند تنفيذها. لذلك نوصبي بتحليل محتويات مكتبة الموسيقى الخاصة بك بالكامل ليلاً على سبيل المثال .

يتيح برنامج Set4 LE 7 VirtualDJ " لك بإنشاء المجلدات الظاهرية": يمكنك إنشاء مجلد ظاهري بالنقر فوق رمز "folder virtual) "مجلد ظاهري) الأحمر في البرنامج، ثم تخصيص اسمًا للمجلد. ويحتوي المجلد الظاهري على مجموعة من اختصارات المسارات، مما يسمح لك بالوصول السريع إلى مجموعة من المسارات المحددة، مثل قائمة تشغيل : إن سحب مسار صوت إلى مجلد ظاهري لن يؤدي فعليًا إلى نقل الملف إلى هذا المجلد، لكنه سيقوم بإنشاء اختصار للمكان الذي يوجد فيه المسار. وهذه طريقة مفيدة جدًا لترتيب مجموعات الأغاني لجهاز DJing sets، كما يمكنك التأكد أيضًا من أن مجموعات المسارات في المجلدات الظاهرية تحتوي على نفس قيم النبضات في الدقيقة. ويمكنك استخدام مستعرض الملفات في برنامج Set4 LE 7 VirtualDJ للاستعراض من خلال المسارات الخاصة بك أو استخدام ميزة البحث للعثور على مسارات محددة، ثم سحبها وإسقاطها في المجلدات الظاهرية المختلفة .

وأثناء تشغيل مسار للحضور على الوحدة الرئيسية اليسرى، يقوم مسؤول DJ بالضغط على الزر **Listen Right**) **الاستماع الأيمن**) على جهاز Set4 DJ واستخدام سماعات الرأس لسماع المسار التالي تشغيله وضبطه. ويمكن لمسؤول DJ إجراء تعديلات على درجة صوت المسار (باستخدام الزرين faders pitch (تأثيرات تلاشي درجة الصوت) و**Bend Pitch**) تغيير درجة الصوت) والتأآد من أن النبضات الخاصة به تتوافق بشكل صحيح من نبضات المسار الجاري تشغيله على الوحدة الرئيسية اليسرى. ونظرًا لأن المسار الجاري تشغيله على الوحدة الرئيسية اليسرى قد شارف على نهايته، يبدأ مسؤول DJ تحريك تأثير التلاشي المتداخل نحو الوحدة الرئيسية اليمنى (ويمكن استخدام تأثيرات تلاشي مستوى الصوت لكل وحدة رئيسية للمساعدة في النقل)، ومن ثم يسمع الحضور بشكل تدريجي المزيد مما هو جاري تشغيله على الوحدة الرئيسية اليمنى في المزج. ويمكن لمسؤول DJ ضبط أدوات التحكم في المكافئ على آل وحدة رئيسية للمساعدة في تغيير المسارات مع بعضها البعض بشكل سلسل : على سبيل المثال، نظرًا لتقليل الترددات المتوسطة والثلاثية على وحدة رئيسية، تُسمع تر ددات الجهير (بما في ذلك نبضات الأغنية) كعمليات نقل أغنية في الأغنية التالية .

وأثناء تشغيل الأغاني، يمكن أيضًا لمسؤول DJ استخدام ميزات التأثيرات والتكرار على جهاز Set4 DJ لجذب الانتباه إلى أجزاء مختلفة من الأغاني أو المزج الخاص بها لإثارة الحضور واستمرارهم في الرقص : الإمكانيات الإبداعية للمزج لا حصر لها – حيث ستتمكن، مع قليل من الممارسة، من إجراء المزج كمحترف بسر عة!

## .12 **التكوين في الوضع** MIDI

<span id="page-25-0"></span>يمكن أن يعمل جهاز DJ 4Set الخاص بك كجهاز تحكم MIDI: حيث يمكن للأزرار والبكر وتأثيرات التلاشي وبكر التذبذب إرسال إشارات MIDI والتي سيتم تفسيرها من قبل برنامج قابل على فك إشارات MIDI. وفي البرنامج الذي يقبل أوامر MIDI، يجب تحديد جهاز Set4 DJ آجهاز تحكم MIDI .

وتتميز العديد من تطبيقات برامج الموسيقى التي تضم أداة التحكم MIDI" بوضع تعلم": انقر بباسطة فوق زر أو قم بتدوير بكرة أو بكرة تذبذب أو حرك شريط تمرير على جهاز Set4 DJ لربط أداة التحكم هذه بأداة تحكم في البرنامج. وتشتمل بعض التطبيقات الشائعة لكي تضمن وضع التعلم MIDI على: Native Instruments ا . Image Line Deckadanceو Mixvibesو Ableton Liveو Traktor

للحصول على قائمة بأدوات التحكم MIDI، برجاء الرجوع إلى الملحق في نهاية هذا الدليل .

### .13 **الأسئلة المتداولة**

- <span id="page-26-0"></span>**1** . **لم يتم التعرف على جهاز Set4 DJ بشكل صحيح، وأنا غير قادر على التحكم في برنامج 7 VirtualDJ Set4 LE بشكل صحيح (باستثناء بعض أدوات التحكم من أمثال تأثير التلاشي المتداخل ومستوى الصوت الرئيسي). ماذا ينبغي علي فعله؟** أولا،ً تحقق من تعيين الخيار **controls for channel MIDI**) **قناة MIDI لأدوات التحكم**) على القناتين ( 1-2 الأعداد الافتراضي) في علامة التبويب **Advanced**) **خيارات متقدمة)** الخاصة بلوحة التحكم . إذا آان هذا هو الحال ولا تزال غير قادر على التحكم في البرنامج بشكل صحيح، حاول الانتقال إلى مجموعة أخرى من قنوات MIDI وانظر ما إذا تم حل المشكلة أم لا (في حالة وجود تعارض بين جهاز Set4 DJ وجهاز تحكم MIDI آخر على الكمبيوتر الخاص بك، استخدم نفس قنوات MIDI(. لمزيد من المعلومات، يُرجى الرجوع إلى الفصل ،7.3.5 علامة التبويب **Advanced**) **الخيارات المتقدمة**) .
- **2** . **هل يمكنني استخدام جهاز Set4 DJ مع برنامج DJ آخر بخلاف البرنامج المضمن في الحزمة؟** نعم: نظرًا لأن جهاز DJ 4Set الخاص بك يعمل كجهاز تحكم MIDI كما يمكنه إرسال أوامر MIDI، يمكن استخدامه مع أي برنامج يقبل أوامر MIDI. برجاء الرجوع إلى الفصل 12، التكوين في الوضع MIDI.
	- **3** . **هل يمكنني استخدام جهاز Set4 DJ بدون آمبيوتر؟** لا، لا يعمل جهاز Set4 DJ دون توصيله بكمبيوتر .
- **4** . **هل يمكنني المزج مباشرة من الأقراص الصوتية المضغوطة في برنامج المزج الخاص بـ DJ؟** نعم، يمكنك مزج الأقراص الصوتية المضغوطة مباشرة من محرك الأقراص المضغوطة /أقراص DVD في برنامج Set4 LE 7 VirtualDJ. قم ببساطة بتحميل مسار الصوت للقرص المضغوط في قائمة التشغيل الخاصة بك على وحدة رئيسية لجهاز DJ 4Set كما لو كان ملفًا صوتيًا، ومن ثم يمكنك المزج فورًا.
	- **5** . **هل يعمل جهاز Set4 DJ عند توصيله بلوحة وصل USB؟** نعم، طالما تم توصيل مصدر التيار الكهربائي الخاص بلوحة وصل USB .
- **6** . **هل يمكنني حفظ عمليات مزج DJ التي قمت بإنشائها باستخدام جهاز Set4 DJ في ملف صوت؟** نعم، يمكنك حفظ المزج الخاص بك بالنقر فوق الزر REC في برنامج Set4 LE 7 VirtualDJ أو بالضغط على الزر **RECORD**) **تسجيل**) على جهاز التحكم Set4 DJ . الخاص بك
- **7** . **هل جهاز Set4 DJ قادر على التحكم في 4 وحدات رئيسية في Pro Traktor؟** نعم – آل ما تحتاج إلى فعله هو استيراد ملف TSI الذي يدعم أداة التحكم ذات 4 وحدات رئيسية في . Traktor Pro إذا آنت على معرفة بـ Traktor، يمكنك تعيين ملف TSI أو تنزيل هذا النوع من الملفات من موقع الدعم الفني لشركة http://ts.hercules.com) Hercules) في منطقة التنزيلات: **نوع المنتج:Music/DJ** < **: عائلة المنتج جهاز تحكم في الصوت** > **: اسم المنتج Set4 DJ** < **: الرابط البرنامج.**

دليل المستخدم - 31/27

## **.14 الدعم الفني**

<span id="page-27-0"></span>إذا واجهت مشكلة مع المنتج الخاص بك، فيرجى الانتقال إلى com.hercules.ts http:// . وتحديد اللغةفمن هناك ستتمكن من الوصول إلى الأدوات المساعدة المتنوعة (الأسئلة الشائعة، أحدث إصدارات برامج التشغيل والبرامج) التي قد تساعدك في حل مشكلتك. إذا استمرت المشكلة، فيمكنك الاتصال بخدمة الدعم الفني لمنتجات Hercules") الدعم الفني"):

عن طريق البريد الإلكتروني: للوصول إلى الدعم الفني الخاص بنا عبر البريد الإلكتروني، يجب أن تقوم أولا بالتسجيل عبر الإنترنت على موقع ويب /com.hercules. http://ts . حيث ستساعد المعلومات التي ستقدمها الفنيين في حل مشكلتك في أسرع وقت ممكن .

انقر فوق **Registration Product**) **تسجيل المنتج**) واتبع التعليمات المعروضة على الشاشة .

إذا قمت بتسجيل المنتج بالفعل، فيرجى إدخال معلومات المستخدم في الحقول **Username**) اسم المستخدم) و**Password** (آلمة المرور) ثم النقر فوق **Login**) تسجيل الدخول).

#### **.14.1 نامضلا تامولعم**

<span id="page-28-0"></span>تضمن شرآة A.S Corporation Guillemot العالمية ("Guillemot ("للمستهلك أن يكون منتج Hercules هذا خاليًا من عيوب المواد وعيوب التصنيع لمدة عامين 2( ) من تاريخ الشراء الأصلي. وإذا ظهر بالمنتج أي عيوب خلال فترة الضمان، فاتصل على الفور بالدعم الفني، الذي سيرشدك إلى الإجراءات التي ستتبعها. في حالة التأآد من وجود العيب، يجب إعادة المنتج إلى مكان الشراء (أو أي موقع آخر يوجهك الدعم الفني إليه).

تقتصر – في سياق هذا الضمان، سيتم إما إصلاح المنتج المعيب الخاص بالمستهلك أو استبداله، حسب اختيار الدعم الفني. **أو** Hercules **) وفروعها بما في ذلك الأضرار غير المباشرة) على إصلاح منتج** Guillemot**آامل مسؤولية شرآة** لا تتأثَّر الحقوق القانونية للمستهلك الخاصة بالتشريع المطبق على استبداله، متى سُمح بذلك بموجب القانون المعمول به (1) إذا تم تعديل المنتج أو فتحه أو تغييره أو إذا تعرض بيع السلع الاستهلاكية بهذا الصمان. ولا يتم تطبيق هذا الضمان: للتلف نتيجة الاستخدام السيئ أو غير المناسب أو الإهمال أو حادث أو التآكل الطبيعي أو أي سبب آخر غير مرتبط بوجود عيب في المادة أو عيب في التصنيع؛ (2) في حالة عدم الالتزام بالتعليمات التي يقدمها الدعم الفني (3) على البرامج التي لم **، حيث تخضع هذه البرامج لضمان خاص يقدمه ناشر . هذه البرامج** Guillemot**تنشرها**

#### **العلامات التجارية**

 RHercules هي علامة تجارية مسجلة لشرآة RIntel .A.S Corporation Guillemot وRPentium علامتان تجاريتان مسجلتان لشركة Microsoft® Windows® XP®.Intel Corporation و©Vista و™7 هي علامات تجارية مسجلة أو علامات تجارية لشركة Microsoft Corporation في الولايات المتحدة و/أو بلدان أخرى.Mac و Mac OS هي علامات تجارية لشركة Apple Inc، ومسجلة في الولايات المتحدة وبلدان أخرى.™VirtualDJ هي علامة تجارية لشركة Atomix Productions. كافة العلامات التجارية والأسماء التجارية الأخرى معترف بها بموجب هذا الضمان وهي ملكية خاصة بأصحابها. التوضيحات غير ملزمة. المحتويات والتصميمات والمواصفات قابلة للتغيير دون إشعار وقد تختلف من بلد لآخر .

#### **إعلان المطابقة**

إشعار الالتزام بتوجيهات المجموعة الأوروبية : تعلن .A.S Corporation Guillemot بموجب هذا الضمان توافق الجهاز مع المتطلبات الأساسية والمواد الأخرى ذات الصلة من توجيهات المجموعة الأوروبية الخاصة بالتوافق الكهرومغناطيسي CE2004/108/ CEM. قد يتسبب هذا المنتج، في حالة استخدامه في بيئة منزلية، في حدوث تداخل لاسلكي وفي هذه الحالة قد يُطلب من المستخدم اتخاذ الإجراءات الملائمة .

إشعار الامتثال الكندي: يتوافق هذا الجهاز الرقمي من الفئة ب مع كافة متطلبات اللوائح الكندية الخاصة بالأجهزة المسببة للتداخل .

إشعار الامتثال الأمريكي : تم اختبار هذا الجهاز ووُجد أنه متوافق مع الحدود الخاصة بالجهاز الرقمي من الفئة ب طبقًا للجزء 15 من قواعد لجنة الاتصالات الفيدرالية. يخضع التشغيل للشرطين التاليين : 1( ) عدم تسبب هذا الجهاز في حدوث تداخل ضار، و 2( ) يجب أن يقبل هذا الجهاز أي تداخل يتم تلقيه، بما في ذلك التداخل الذي قد يتسبب في تشغيل غير مرغوب فيه . تم وضع هذه الحدود لتوفير حماية معقولة ضد التداخل الضار في حالة الترآيب في بيئة سكنية. يولد هذا الجهاز طاقة تردد لاسلكي ويستخدمها ويمكنه بثها، وفي حال عدم ترآيبه واستخدامه وفقًا للتعليمات، فقد يتسبب في حدوث تداخل ضار مع الاتصالات اللاسلكية. ومع ذلك، لا يوجد ضمان لعدم حدوث تداخل في طريقة ترآيب معينة. إذا تسبب هذا الجهاز في حدوث

تداخل ضار مع استقبال الراديو أو التليفزيون، والذي يمكن تحديده عن طريق تشغيل الجهاز وإيقاف تشغيله، فنحث المستخدم على محاولة تصحيح التداخل باستخدام إجراء أو أكثر من الإجراءات التالية:

- إعادة توجيه هوائي الاستقبال أو تغيير موضعه .

- زيادة المسافة بين الجهاز وجهاز الاستقبال .

- توصيل الجهاز بمنفذ في دائرة مختلفة عن تلك الدائرة المتصل بها جهاز الاستقبال - . استشارة الوآيل أو فني راديو/تليفزيون خبير للحصول على مساعدة .

في حال حدوث عطل أثناء الاستخدام نتيجة الانبعاث الإلكتروستاتيكي، يجب إنهاء البرنامج وفصل الجهاز من الكمبيوتر ثم **استئناف الاستخدام العادي عن طريق إعادة توصيل الجهاز بالكمبيوتر وإعادة تشغيل البرنامج .**

#### **حقوق الطبع والنشر**

#### حقوق الطبع والنشر **©** لعام **2011** لشرآة **A.S Corporation Guillemot**.آافة الحقوق محفوظة .

لا يجوز إعادة إنتاج هذا المنشور آليًا أو جزئيًا أو تلخيصه أو نقله أو نسخه أو تخزينه في نظام استرداد أو ترجمته إلى أي لغة أخرى أو إلى لغة كمبيوتر، بأي شكل أو بأي وسيلة، سواء كانت إلكترونية أو ميكانيكية أو مغناطيسية أو بالتصوير أو التسجيل أو يدويًا أو غير ذلك، دون إذن كتابي مسبق من .Guillemot Corporation S.A.

**إخلاء المسؤولية**

تحتفظ .A.S Corporation Guillemot بحق إجراء تغييرات على المواصفات في أي وقت دون إشعار. المعلومات المقدمة في هذا المستند دقيقة وموثوقة. ومع ذلك، لا تتحمل .A.S Corporation Guillemot مسؤولية استخدام هذه المعلومات أو انتهاك براءات الاختراع أو الحقوق الأخرى للجهات الخارجية الناتجة عن استخدامها. قد يوجد هذا المنتج في إصدار بسيط أو خاص للتكامل مع الكمبيوتر أو لأغراض أخرى . وقد لا تتوفر بعض الوظائف الموضحة في هذا الدليل في هذه الإصدارات. وحيثما أمكن، سيتم تضمين ملف **TXT.README** في قرص التثبيت المضغوط موضحًا الاختلافات بين المنتج المقدّم والمنتج الموصوف في هذه الوثائق .

#### **اتفاقية ترخيص البرامج للمستخدم النهائي الخاصة ببرامج** *Hercules*

هام: يرجى قراءة الاتفاقية بدقة قبل فتح البرامج وتثبيتها. يعتبر فتح حزمة البرامج موافقة منك على الالتزام ببنود هذه الاتفاقية . البرامج المضمنة في هذه الحزمة مرخصة، وليست مبيعة، وتتوفر فقط بموجب بنود اتفاقية الترخيص الحالية. في حالة عدم الموافقة على البنود التالية، يجب إعادة البرامج على الفور خلال 15 يومًا، مع محتويات العلبة بالكامل، إلى مكان الشراء .

برامج A.S Corporation Guillemot) المشار إليها فيما بعد باسم "البرامج") محمية بموجب حقوق الطبع والنشر بواسطة شركة Guillemot Corporation S.A. كافة الحقوق محفوظة. يشير مصطلح "البرامج" إلى كافة الوثائق والمواد ذات الصلة، بما في ذلك برامج التشغيل والبرامج القابلة للتنفيذ والمكتبات وملفات البيانات. يتم منح المشتري ترخيصًا لاستخدام البرامج فقط. ويوافق المرخَّص له أيضًا على الالتزام ببنود وشروط الاتفاقية الحالية فيما يتعلق بحقوق الطبع والنشر وآافة حقول الملكية الأخرى لأي برامج خاصة بجهة خارجية وكذلك الوثائق والمواد ذات الصلة المضمنة في حزمة البرامج.

**تحتفظ شرآة** A.S Corporation Guillemot **بحق إنهاء هذا الترخيص في حالة عدم الالتزام بأي بند أو شرط مذآور في الاتفاقية الحالية.****وعند إنهاء الترخيص، يجب إعادة آافة نسخ البرامج على الفور إلى** A.S Corporation Guillemot**؛ ويظل المشتري مسؤولاً عن أي وآل ضرر من الأضرار الناتجة.**

الترخيص :

- 1. يتم منح الترخيص للمشتري الأصلي فقط. تحتفظ A.S Corporation Guillemot بكافة الحقوق وحقوق الملكية الخاصة بالبرامج، آما تحتفظ بكافة الحقوق غير الممنوحة صراحة. لا يجوز للمرخَّص له ترخيص أي حقوق تم منحها بموجب هذا الضمان من الباطن أو تأجيرها. يُسمح بنقل ملكية الترخيص، شريطة عدم احتفاظ المتنازِل عن الملكية بأي جزء أو نسخة من البرامج وقبول المتنازَل له للالتزام ببنود وشروط الاتفاقية الحالية .
- 2.يجوز للمرخص له استخدام البرامج على كمبيوتر واحد في أي وقت. يجوز نقل الجزء المقروء أليا من البرامج إلى كمبيوتر آخر بشرط أن يتم محوه مسبقًا من الجهاز الأول ولا يمكن استخدام البرامج على أكثر من جهاز في نفس الوقت.
- 3.يقر المرخص له بحماية حقوق الطبع والنشر الخاصة بشركة .Guillemot Corporation S.A. يجب عدم إزالة إشعار حقوق الطبع والنشر من البرامج، ولا من أي نسخة خاصة بها، ولا من أي وثائق سواء آانت مكتوبة أو إلكترونية، مرفقة مع البرامج .
- 4.يتم منح المرخَّص له حق عمل نسخة احتياطية واحدة من الجزء المقروء أليا من البرامج بشرط إعادة إنتاج كافة إشعارات حقوق الطبع والنشر والملكية أيضًا .
- 5. باستثناء ما تسمح به الاتفاقية الحالية صراحة، يُمنع المرخص له منعًا باتًا من المشارآة في، أو السماح لجهات خارجية بالمشاركة فيما يلِّي: توفير البرامج أو الكشف عنها لجهات خارجية؛ توفير استخدام البرامج على شبكة أو أجهزة كمبيوتر متعددة أو لمستخدمين متعددين أو نظام مشاركة الوقت في حالة عدم كون المستخدمين مرخّصًا لهم فرديين؛ إجراء تغييرات أو نُسخ من أي نوع للبرامج؛ إجراء أي محاولة لفك البرامج أو إلغاء ترجمتها أو القيام بالهندسة العكسية لها بأي طريقة أو شكل أو المشارآة في أي نشاط يهدف إلى الحصول على معلومات هامة غير مرئية للمستخدم خلال الاستخدام العادي للبرامج؛ إجراء نُسخ أو ترجمات لدليل المستخدم .

#### **اتفاقية ترخيص البرامج للمستخدم النهائي الخاصة ببرامج** *VirtualDJ*

يرجى قراءة عقد الترخيص بدقة عند تثبيت برامج VirtualDJ . يمكنك بعد ذلك عرض الملف النصي الذي تم تثبيته على الكمبيوتر الخاص بك في أي وقت .

# **GDJ 4Set**

#### **توصيات حماية البيئة**

عند انتهاء العمر التشغيلي لهذا المنتج، يجب عدم التخلص منه مع النفايات المنزلية العادية لكن يجب إلقاؤه في نقطة تجميع خاصة بالتخلص من نفايات المعدات الكهربية والإلكترونية لإعادة التدوير . ويتم التأآيد على هذا من خلال الرمز الموجود على المنتج أو دليل المستخدم أو الغلاف . يمكن إعادة تدوير المواد بناءً على خصائصها. ومن خلال إعادة التدوير والأشكال الأخرى لمعالجة نفايات المعدات الكهربية والإلكترونية يمكنك المساهمة بشكل كبير في المساعدة في حماية البيئة . يرجى الاتصال بالسلطات المحلية للحصول على معلومات عن أقرب نقطة تجميع إليك .

<span id="page-30-0"></span>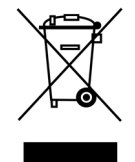

### **APPENDIX: HERCULES DJ 4SET MIDI CONTROLS**

#### **MIDI messages sent by the DJ 4Set (Virtual MIDI In port)**

#### **Note: values are expressed in hexadecimal base.**

#### **Examples:**

"7F" means 127 in decimal base, Value 10 = 16 in decimal base

In 9x 0A Value,  $9 =$  Note On/Off MIDI command,  $x = 1$ <sup>st</sup> MIDI channel,  $0A = 10$  in decimal base

In 9y 4B Value, 9 = Note On/Off MIDI command, y = 2nd MIDI channel, 4B = 75 in decimal base

In Bx 23 Value,  $B =$  Control Change MIDI command,  $x = 1<sup>st</sup>$  MIDI channel, 23 = 35 in decimal base

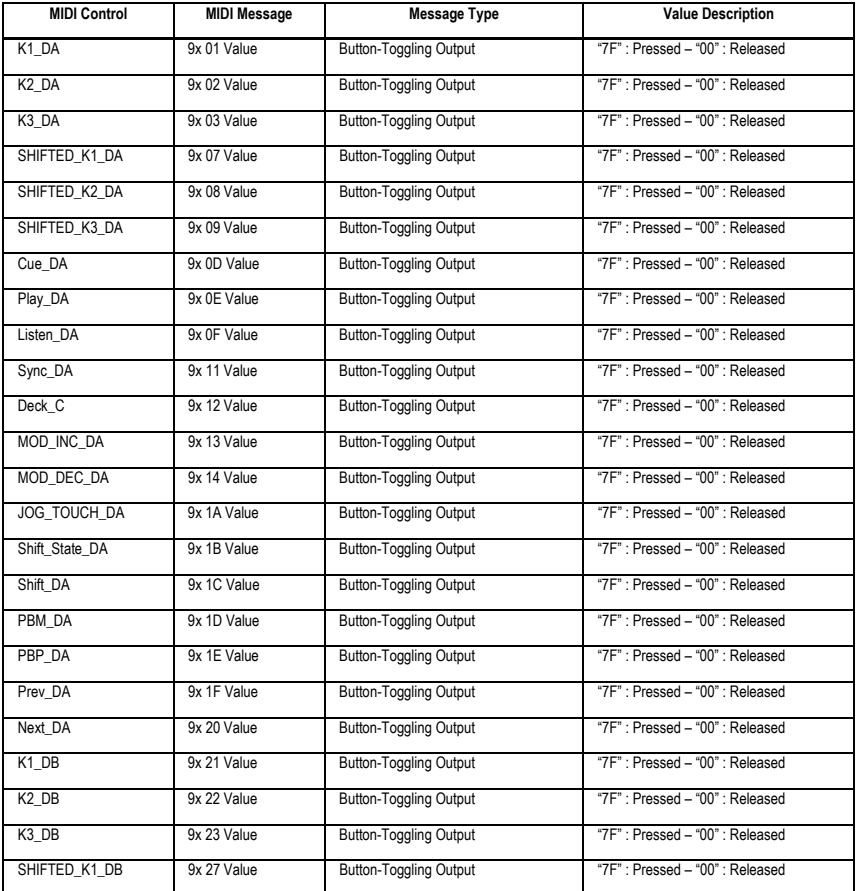

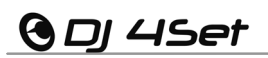

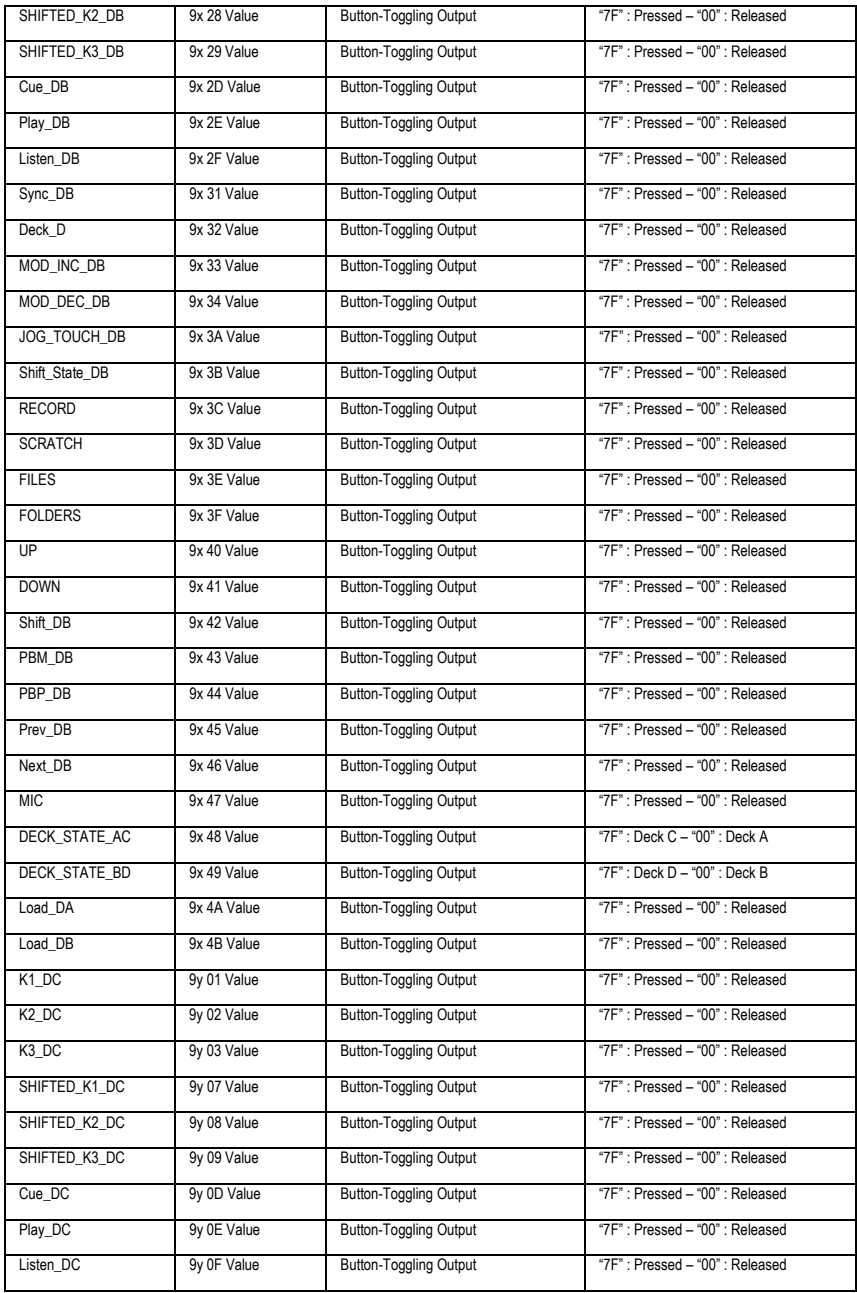

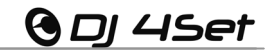

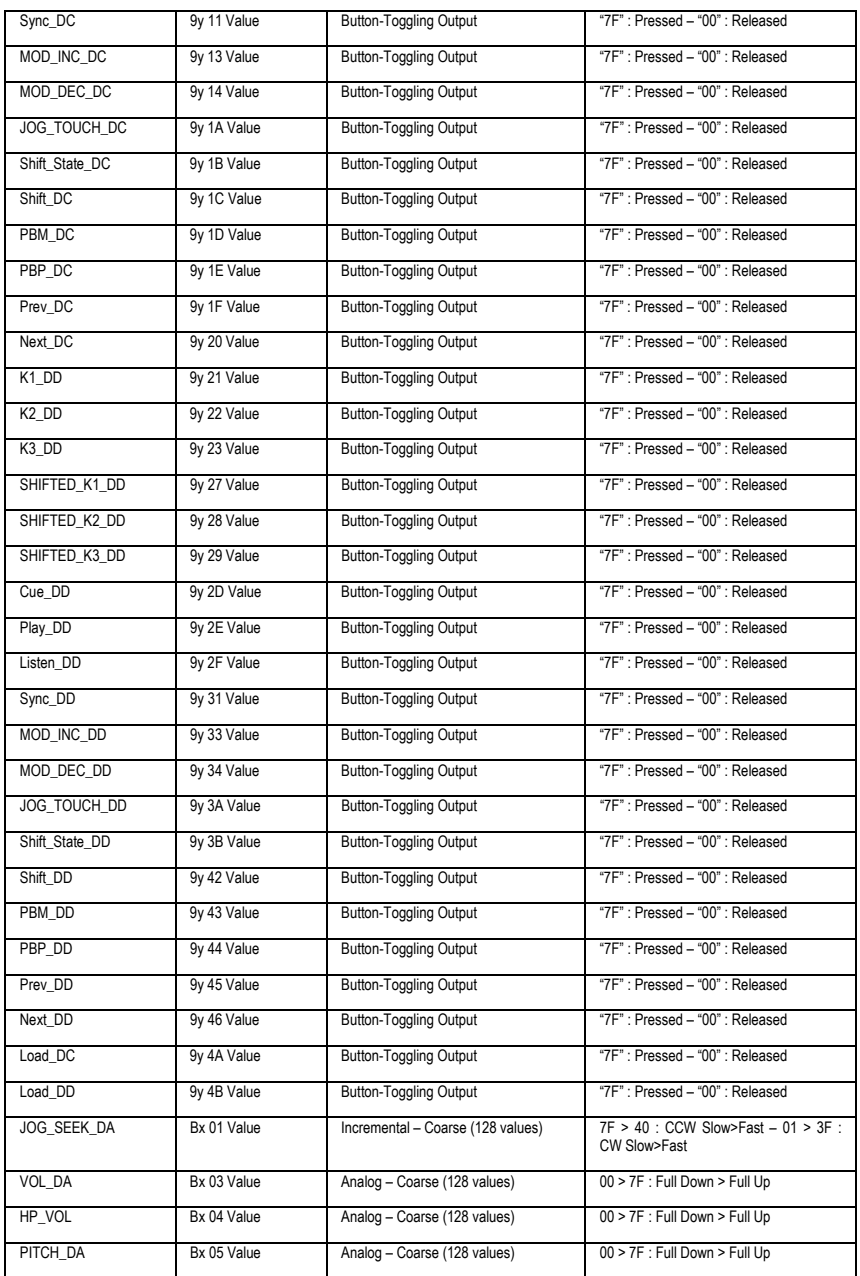

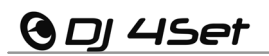

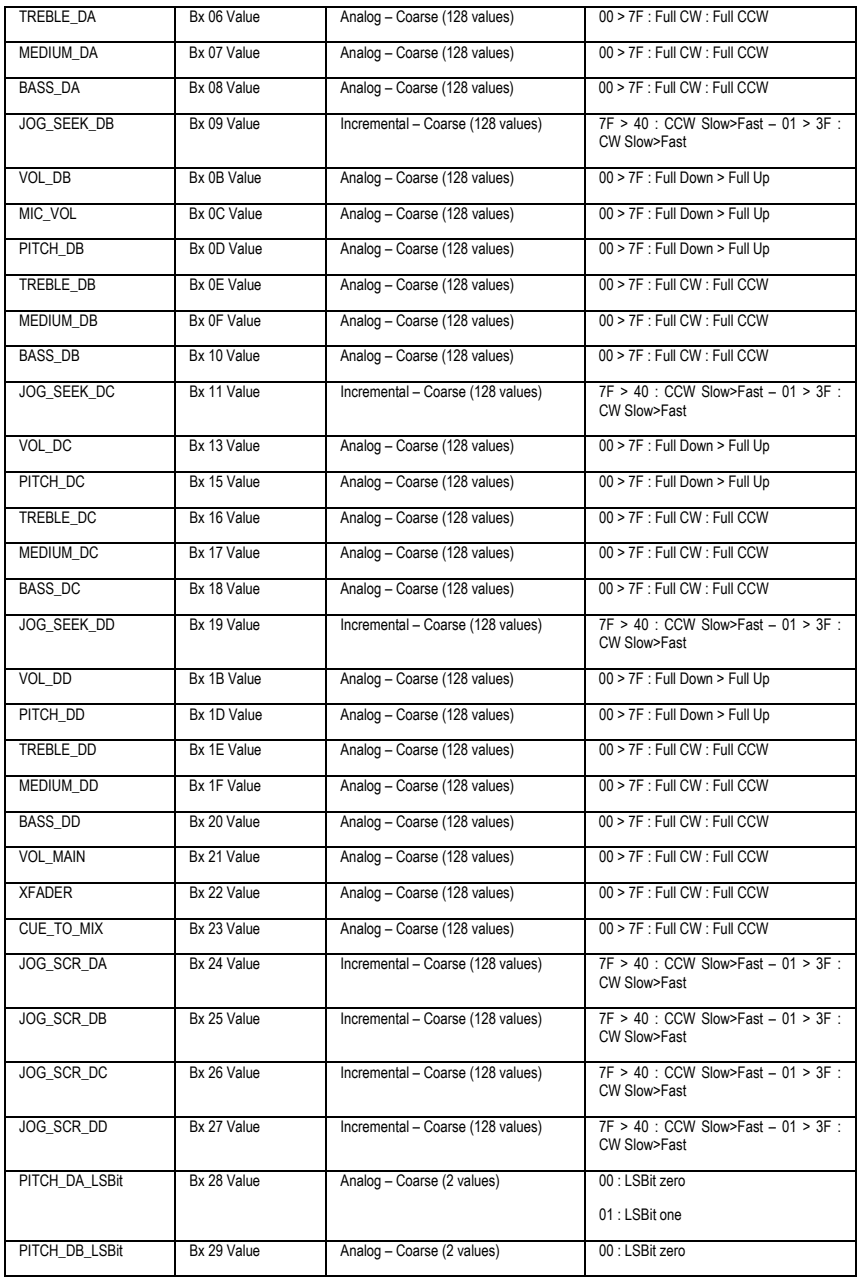

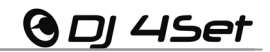

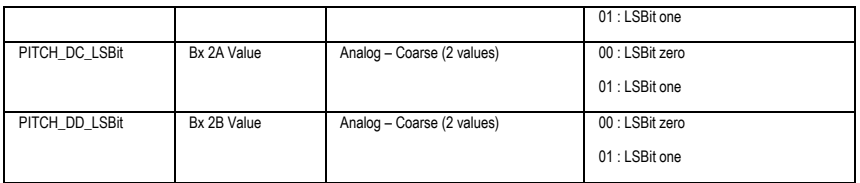

#### **Notes:**

- **CW: ClockWise**
- **CCW: Counter ClockWise**
- **x: Depends on the MIDI channel assigned to the device for the first deck (0: MIDI channel 1; 1: MIDI channel 2…).**
- **y: Depends on the MIDI channel assigned to the device for the second deck (0: MIDI channel 1; 1: MIDI channel 2…).**

#### **MIDI messages sent by the Host (Virtual MIDI Out port)**

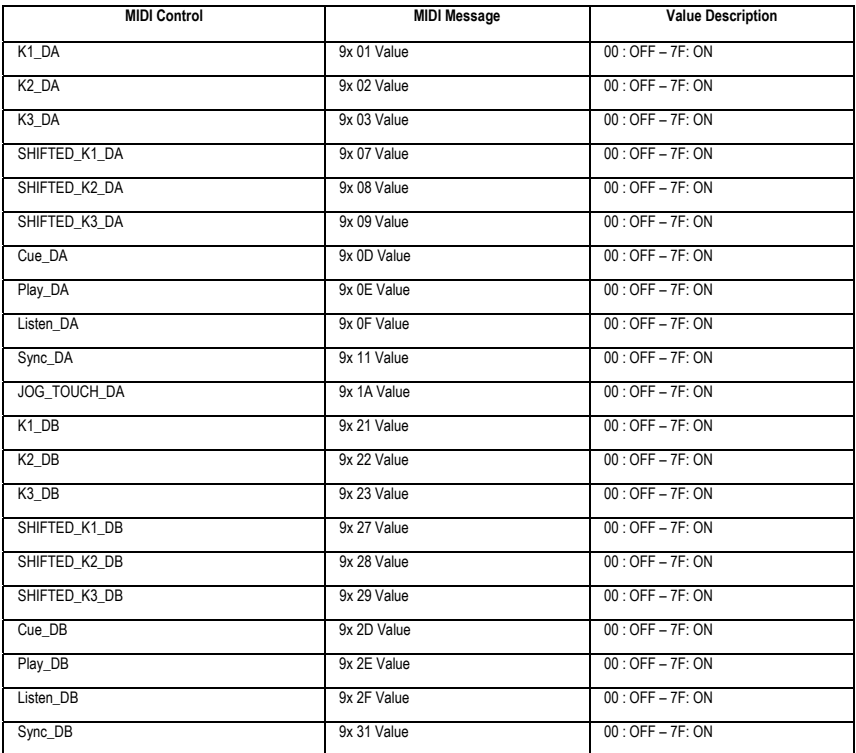

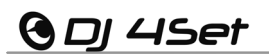

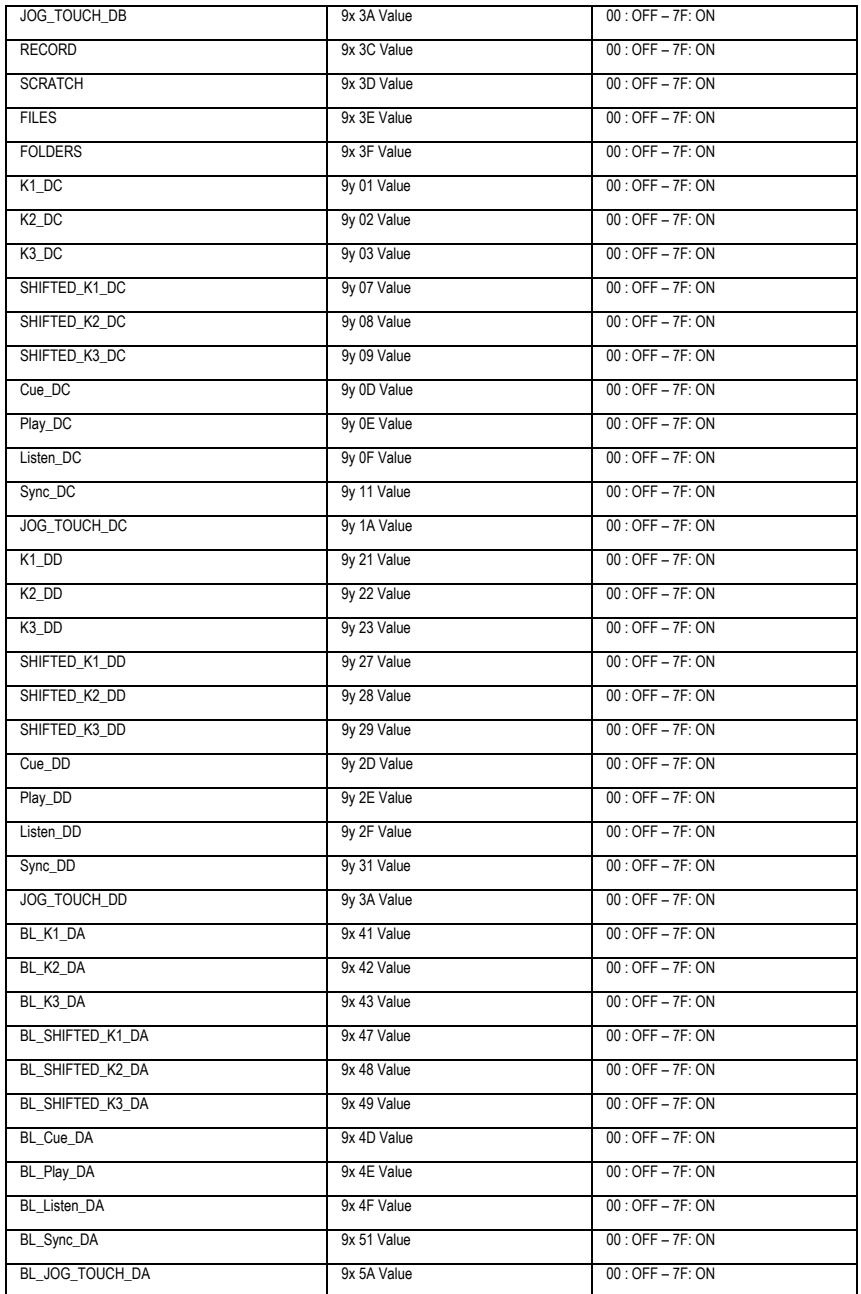

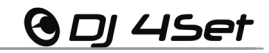

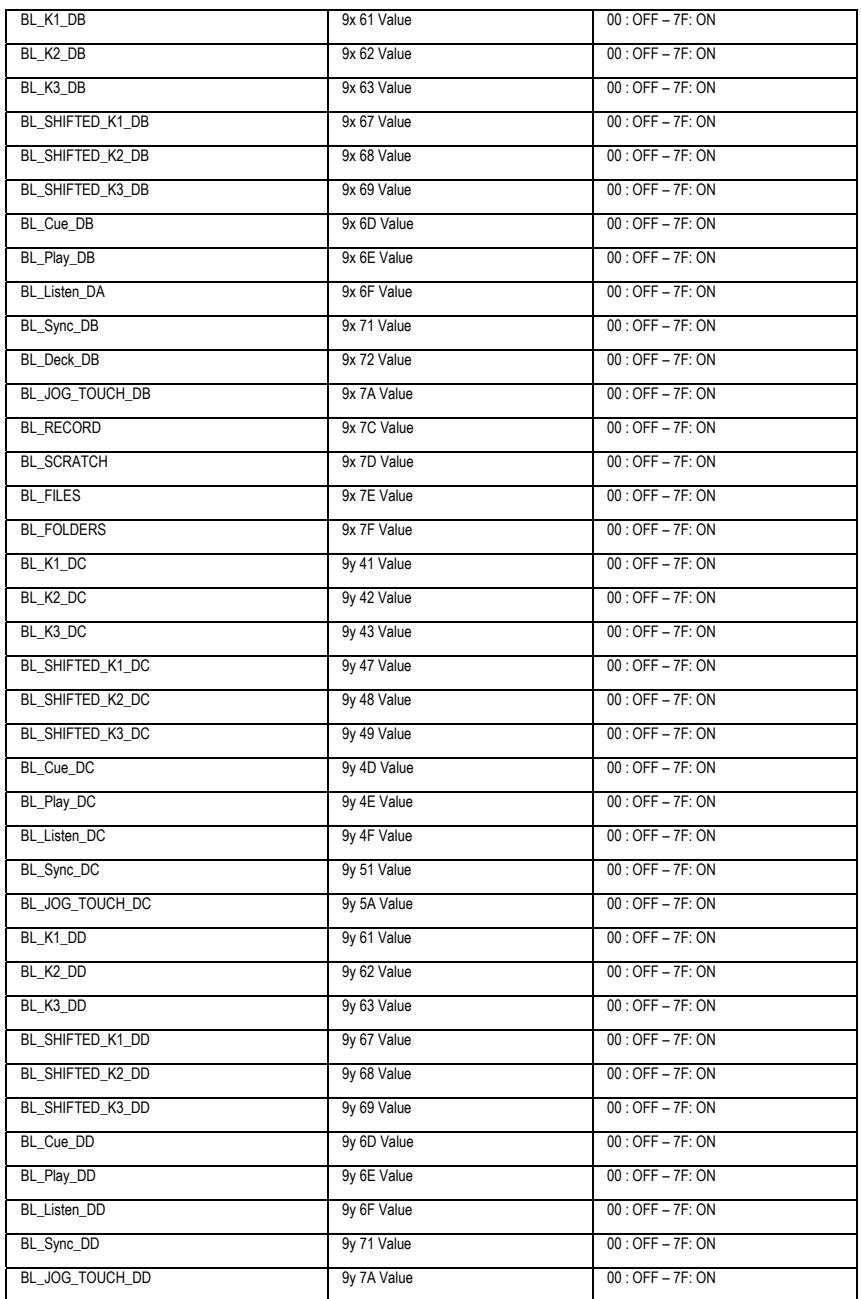

# **GDI 4Set**

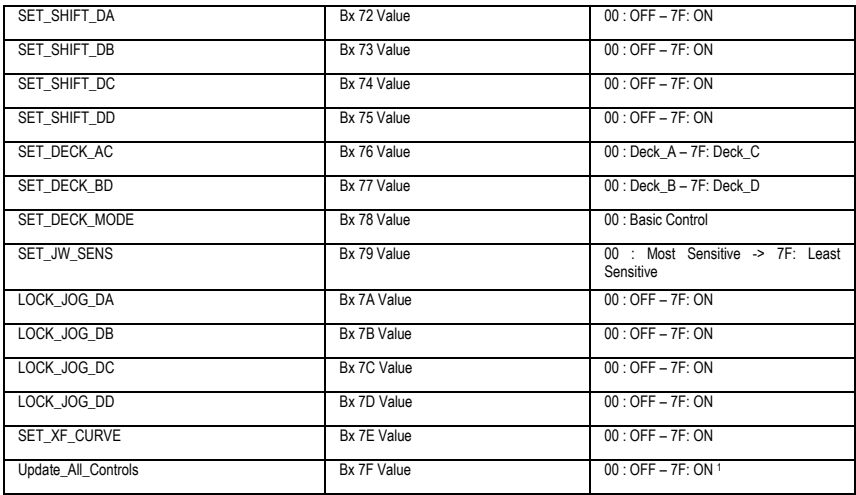

#### **Notes:**

- **1: This command will send (on the Virtual MIDI In port) all updated states of all the following controls: Hi/Medium/Low knobs, volume faders, headphone volume knob, microphone volume knob, Cue/Mix knob, and the cross fader. It can be used by software to update its graphic controls to the current position of the corresponding DJ 4Set controls.**
- **x: Depends on the MIDI channel assigned to the device for the first deck (0: MIDI channel 1; 1: MIDI channel 2…).**
- **y: Depends on the MIDI channel assigned to the device for the second deck (0: MIDI channel 1; 1: MIDI channel 2…).**